KARELIA-AMMATTIKORKEAKOULU Media-alan koulutus

Tuomas Klemola Justus Saarinen

KUVAPROFIILIEN VERTAILU SONYN JÄRJESTELMÄKAMERASSA

Opinnäytetyö Toukokuu 2020

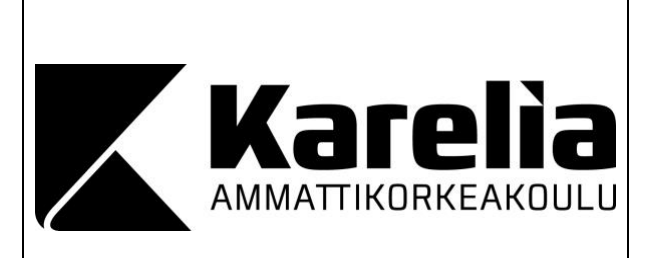

**OPINNÄYTETYÖ Toukokuu 2020 Media-alan koulutus**

Tikkarinne 9 80200 JOENSUU +358 13 260 600

Tekijä(t)

Tuomas Klemola, Justus Saarinen

Nimeke

Kuvaprofiilien vertailu Sonyn järjestelmäkamerassa

**Tiivistelmä** 

Opinnäytetyö käsittelee videokuvauksessa sekä värimäärittelyssä hyödynnettävien kuvaprofiilien käyttöä järjestelmäkameroissa. Opinnäytetyön tavoitteena oli syventää omaa ammatillista osaamista media-alan kentällä sekä luoda suomenkielistä materiaalia kuvaprofiilien käyttöön. Työssä esitellään teknologiaa kuvaprofiilien ympärillä, kerrotaan kuvaprofiilien ominaisuuksista ja opastetaan värikorjauksen työnkulkua DaVinci Resolve 16 -ohjelmalla. Opinnäytetyön työelämälähtöisyyden vahvistukseksi, raportti sisältää videokuvaaja Sami Tuunasen asiantuntijahaastattelun kuvaprofiilien käytöstä TV-alalla. Työn tietopohja sisältää useiden eri videokuvaajien tutkimuksia, artikkeleita sekä videotutoriaaleja. Kuvaprofiileista ennestään löytyvä tietoperusta käsittelee asioita usein yksityiskohtaisesti, joten raporttiin kasattiin aihepiirin tärkeimpiä elementtejä yleisellä tasolla.

Opinnäytetyön toiminnallisessa osuudessa testattiin kolmea Sonyn erilaista kuvaprofiilia. Testaamista varten jokaisella profiililla kuvattiin videonäyte kolmessa erilaisessa valoolosuhteessa. Tämän avulla kartoitettiin profiilien käytettävyyttä erilaisissa valaisutilanteissa, ja profiilin valinnan vaikutusta lopputulokseen. Kuvatut testivideot värimääriteltiin ja niiden eroja analysoitiin dynamiikan, väritoiston, kohinan ja käytettävyyden osalta. Testimateriaaleista koostettiin demovideo, joka havainnollistaa profiilien erot ennen ja jälkeen värimäärittelyn.

Tuloksien perusteella profiilien välillä oli eniten eroavaisuutta väritoiston ja kohinan osalta. Sen lisäksi voidaan havaita, että värimäärittelyyn käytetty työmäärä riippuu valitusta profiilista.

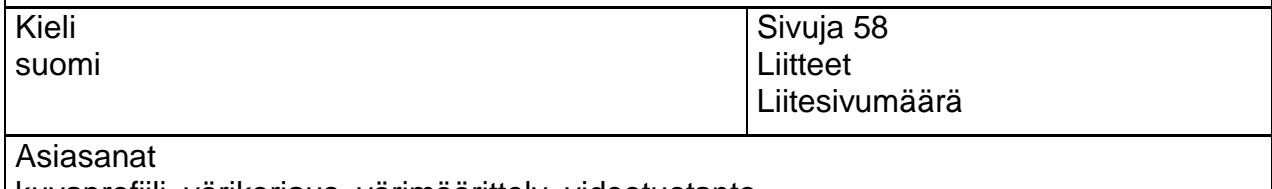

kuvaprofiili, värikorjaus, värimäärittely, videotuotanto

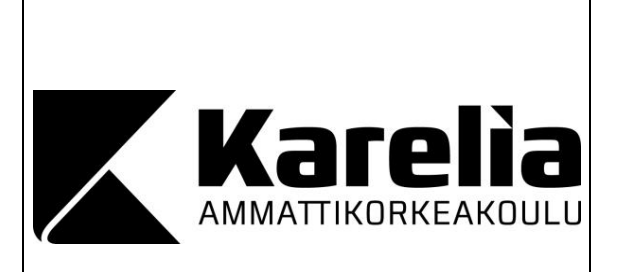

**THESIS May 2020 Degree Programme in Media**

Tikkarinne 9 FI 80200 JOENSUU FINLAND Tel. +358 13 260 600

Author

Tuomas Klemola, Justus Saarinen

**Title** 

Comparison of the Picture Profiles on a Sony Digital Camera

## **Abstract**

This thesis addresses the utilization of different picture profiles in video filming and color grading in the context of digital cameras. The objective of the thesis is to deepen the authors' professional expertise and understanding the field of media industry, as well as to provide instructional material on picture profiles in Finnish. The research provides an outlook of the properties and the technology behind the picture profiles and an introduction to the color correction methods with the software Davinci Resolve 16. As a display of the career orientation of the thesis, the report includes an interview of a professional videographer Sami Tuunanen which handles usage of picture profiles in the television industry. The literature review consists of studies, articles and video tutorials from various professional videographers. The report focuses on providing a general outlook of the issue, based on the detailed and in-depth secondary data.

In the practical part of the research, three different Sony picture profiles were tested. The tests were conducted by filming a video sample in three different light exposure circumstances. Based on the information gained from the testing, we were able to map out the utilization of different picture profiles as well as the effects of the profiles on the end result. The material filmed in the tests was color graded and were evaluated for the differences regarding dynamics, color reproduction, noise and usability. The testing material was combined into a demonstration video which shows the differences of the picture profiles before and after color grading.

Based on the results, the biggest differences between the profiles were found in color reproduction and noise. On top of that, the results suggest that the working time required for color grading varies depending on the picture profiles.

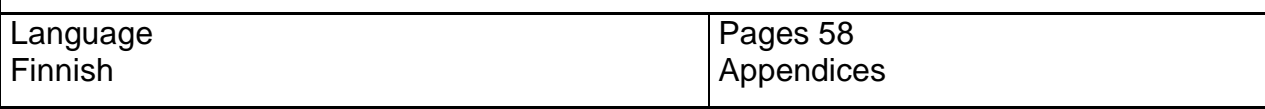

Keywords picture profile, color correction, color grading, videography

# **Sisältö**

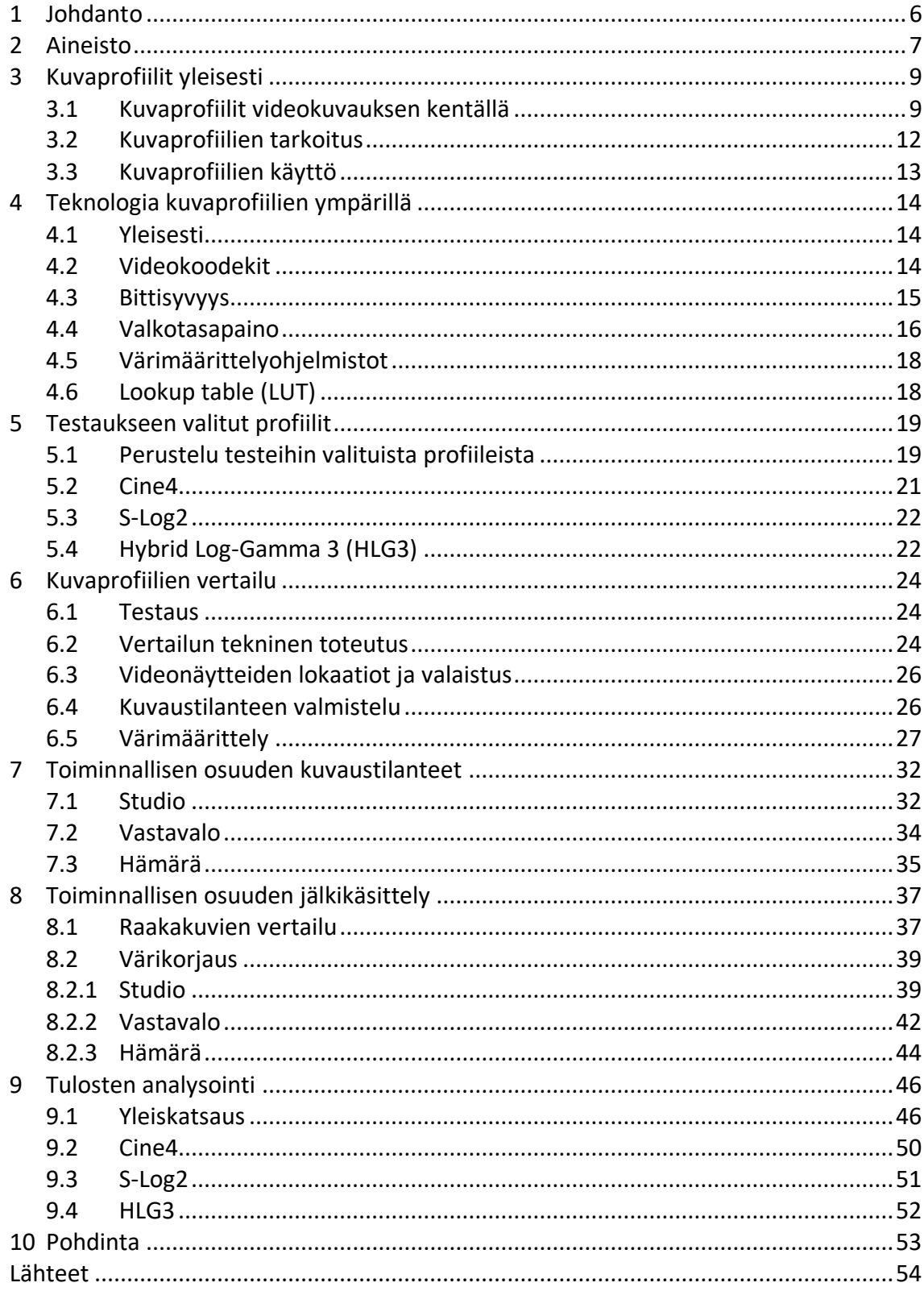

## **Sanasto**

**Vektori-skooppi:** Videon värisävyjen ja värikylläisyyden tutkimiseen käytetty työkalu editointiohjelmassa (Hurkman 2014, 193).

**Waveform:** Työkalu editointiohjelmissa, joka esittää videossa olevan valon jakautumisen RGB-kanavilla päällekkäin aseteltuina. (Hurkman 2014, 201).

**Parade-skooppi:** Videon RGB-kanavien tarkasteluun käytetty työkalu editointiohjelmassa (Hurkman 2014, 197).

**Color checker:** Värikortti, jonka avulla videon värit tasapainotetaan editointiohjelmassa (X-rite Photo & Video 2016).

**Rec. 709 (BT.709, ITU709):** Gammakäyrä, jota käytetään HD-televisioissa (Wikipedia 2020a).

**Gammakäyrä:** Gammakäyrää käytetään sovittamaan videon harmaasävy- ja RGB-arvot näyttölaitteelle sopiviksi (PC-Gamut 2018).

**LOG:** Gammakäyrä, joka mahdollistaa videon laajan dynaamisen alueen (Wikipedia 2019a).

**Värisyvyys:** Ilmaisee bitteinä, kuinka paljon video sisältää väri-informaatiota (Tomkies 2019).

**Banding:** Videon liukuväreissä tapahtuva pikselöityminen (Tomkies 2019).

# **1 Johdanto**

Opinnäytetyön tarkoituksena on selvittää kuvaprofiilien käyttämistä videokuvauksessa. Työmme lähtökohtana on testata eri kuvaprofiileja ja niiden käyttämistä erilaisissa valaistusolosuhteissa. Haluamme myös osoittaa testimme avulla, miksi ja mitä kuvaprofiilia kannattaa käyttää tietyissä valo-olosuhteissa sekä miten ne eroavat jälkikäteen tehtävän värimäärittelyn osalta.

Opinnäytetyömme tarkoituksena on selventää lukijalle, kuinka tekniset asetukset kuvausvaiheessa voivat rajoittaa tai edistää kuvan editointia ja mitä asioita käyttäjän tulee ottaa huomioon tehdessään videotyötä, johon sisältyy värien manipulaatio jollakin asteella. Testaaminen ei perustu mittauslaitteistolla tehtävään pikselintarkkaan datankeräämiseen, vaan editointiohjelmien videoskooppien (*scopes*) sekä silmämääräiseen tarkasteluun. Profiileille tehtävät värimäärittelyt tehdään mahdollisimman neutraaleiksi, eikä värejä manipuloida tietyn tyylin mukaisiksi. Kuvaprofiilien testaukseen on valittu Sonyn järjestelmäkameran kolme eri kuvaprofiilia.

Tavoitteena on saada tietoa suhteellisen uudesta videokuvauksen tekniikasta sekä selventää termistöä ja kuvaprofiilien käyttämistä aiheesta kiinnostuneille. Tarve tälle opinnäytetyölle on lähtökohtaisesti oma tarpeemme kehittyä videoalalla ja syventää ammatillista osaamistamme työelämässä. Lisäksi haluamme luoda suomenkielistä materiaalia kuvaprofiileista. Tämä opinnäytetyö on suunnattu videokuvauksen perusteet hallitsevalle lukijalle.

Opinnäytetyössä kartoitetaan tietotaitoa järjestelmäkameran optimointiin edistyneemmän videokuvauksen tueksi. Tämän lisäksi työssä esitellään perusteet kuvaprofiilin värimäärittelyyn värikortin ja videoskooppien avulla. Toiminnallisen osuuden tueksi koostamme lyhyen demovideon, jossa esitellään eri profiilien erot ennen ja jälkeen värimäärittelyä.

# **2 Aineisto**

Opinnäytteemme aineisto syventyy kuvaprofiilien toimintaan värikorjauksen, värimäärittelyn, valaisun sekä kamerateknologian alueilla. Näiden lisäksi käsittelemme asiantuntijoiden artikkeleita (BBC 2020; Leger 2019), blogikirjoituksia (Allard 2016; Radev 2019), tutoriaalivideoita (Undone 2019; Steiner 2018) sekä teknisiä manuaaleja (Sony Corporation 2018) peilaten niiden tietoja toisiinsa. Painettua kirjallisuutta käytämme lähteenä silloin, kun asia tunnistetaan yleisesti hitaammin muuttuvaksi informaatioksi, kuten esimerkiksi valaisun perusperiaatteet sekä värien fysikaaliset standardit. Aineistomme kattaa monta eri videokuvauksen osa-aluetta, koska kuvaprofiilien ominaisuudet ja käyttö perustuu useaan eri muuttujaan. Muuttujilla tarkoitetaan esimerkiksi kuvaustilannetta, valoa, käytettävän kameran ominaisuuksia ja editointia. Opinnäytetyömme aineisto ja tietoperusta liikkuvat digitaalisen videon aihepiirissä, joten suoria johtopäätöksiä analogiseen videoon tulisi välttää.

Kamera- ja värimäärittelytutoriaalien sisällöntuottaja Gerald Undone (2019) on tehnyt kattavan selvityksen Sonyn kuvaprofiileista videollaan Sony picture profiles & dynamic range guide (Cine vs S-Log vs HLG). Undone käy videolla läpi jokaisen Sonyn kuvaprofiiliperheen ja antaa niistä ristiriitaisia tuloksia verrattuna Sonyn omilta sivuilta löytyviin tietoihin. Tässä opinnäytetyössä profiiliperheellä tarkoitetaan eri kuvaprofiilien sisältämiä alanimikkeitä, kuten esimerkiksi Cine2 ja Cine4. Erityisesti Undonen väitteet Cine-profiiliperheen eroista verrattuna Sonyn käyttöoppaan antamiin tietoihin kiinnostavat tässä opinnäytteessä. Vastaavasti Undone kertoo videolla kattavasti S-Log-profiilien hyödyistä ja haitoista, jotka Sonyn käyttöopas myös vahvistaa. (Sony Corporation 2018; Undone 2019.) Tämä tukee aiheemme käsittelyä, koska edellä mainittu tietojen ristiriitaisuus on myös syy opinnäytetyömme tekemiseen. Samalla yhteneväisten faktojen löytyminen eri lähteistä antaa lukijalle varmempaa tietoa aiheesta.

Kuvaprofiilien kanssa toimiessa on tärkeää ottaa huomioon oikeaoppinen värikorjaus (*color correction*) sekä värimäärittely (*color grading*). Tämän opinnäytetyön värikorjaus ja -määrittelyosioissa käytämme kahta eri

blogiartikkelia (Horton 2016; Studiobinder 2019) selventääksemme niiden eroja. Värimäärittely voidaan jakaa kahteen osa-alueeseen, jossa työnkulun kannalta ensimmäisenä tehdään värikorjaus, jonka tavoitteena on mallintaa ihmissilmän näkemää luonnollista kuvaa. Tämän jälkeen on mahdollista jatkojalostaa värien manipulaatiota värimäärittelyllä, jolla saadaan haluttu emotionaalinen lopputulos videon värimaailmaan. Värimäärittelyllä pyritään vahvistamaan videon tarinankerronnallista päämäärää. (Horton 2016.) Vahvistaaksemme tietojen oikeellisuuden peilaamme Hortonin ohjeita Studiobinderin (2020) samaa aihetta käsittelevään artikkeliin Color grading vs. color correction process for video: a complete guide. Studiobinderin mukaan valmiin videon tai elokuvan pitäisi olla yhdistelmä värikorjausta sekä -määrittelyä, eikä niitä tulisi vastakkainasetella. Tärkeintä värimäärittelyssä on saavuttaa haluttu lopputulos. (Studiobinder 2020.) Käyttämillämme lähteillä on omat tulkintansa tekniikoiden käytöistä, mutta niiden tietoperusta yhtenee silti työnkulun (*workflow*) osalta.

Eevi Miettisen opinnäytetyössä Tunnelman luominen videoon värimäärittelyllä (2019) käydään yleisesti läpi videokuvan värikorjauksen ja värimäärittelyn työnkulku. Miettinen mainitsee opinnäytetyössään LOG-profiileilla kuvaamisen, mutta ei syvenny teknisesti tarkemmin kuvaprofiilien eroihin, eikä videon bittisyyden vaikutukseen editointivaiheessa. Laajentaaksemme tietoperustaa LOG-profiililla kuvatun videon editoinnin suhteen yhdistelemme työnkulkua Taru Väyrysen opinnäytetyöstä Värimäärittely sosiaaliseen mediaan tuotetuissa videoissa (2017) sekä Casey Fariksen Youtube-videosta LOG-pohjaisen videon käsittely DaVinci Resolve -ohjelmalla. Väyrysen opinnäytetyössä kerrotaan DaVinci Resolven yleisistä värimäärittelyominaisuuksista selkeästi askel askeleelta, mutta saadaksemme opinnäytteemme kuvaprofiilinäkökulman esille yhdistelemme tietoa Fariksen videosta, joka taas keskittyy tarkemmin LOGvideon käsittelyyn. Työnkulun erot tulevat oikeiden gammatasojen valinnassa sekä värikortin käytössä. (Faris 2018.) Värikortin (*color checker*) ominaisuutta varten käytämme myös X-Riten ja DaVincin käyttöoppaita hyväksemme, koska DaVinci Resolve 16 sisältää tutkittavien LOG-profiileiden valmiit gammatasolähteet (*source gamma*), jotka ovat käännettävissä Rec.709 väriavaruuteen (Brown 2020). Väriavaruuden valinta riippuu monitorin toistokyvystä ja tällä hetkellä Rec.709 on vallitseva standardi suurimmassa osassa televisioissa ja tietokonemonitoreissa (Wikipedia 2020a).

# **3 Kuvaprofiilit yleisesti**

### **3.1 Kuvaprofiilit videokuvauksen kentällä**

Video on tällä hetkellä houkuttelevin ja jaetuin sisältötyyppi sosiaalisessa mediassa. Internetistä löytyy eri kategorioihin kuuluvia videoita valtavia määriä, ja ne ovat käyttäjille helposti saatavilla. Pelkästään YouTube-palveluun ladataan 500 tuntia materiaalia joka minuutti. (Ahmad 2020.) Räjähdysmäisesti lisääntynyt kuvaaminen on lisännyt kuluttajakäyttöön valmistettavien kameroiden kilpailua ja nopeuttanut kameroiden teknisten ominaisuuksien nopeaa kehittymistä (Market Research Future 2019). YouTuben videoblogit (*vlog*), matkailuvideot ja tutoriaalit ovat luoneet aivan uuden polun videokuvauksen kentällä. Videokuvauksen itseoppiminen on helpottunut YouTubesta löytyvien videokuvauksen ammattilaisten tekemien tutoriaalien myötä. Videobloggaus on yleistynyt videontekijöiden keskuudessa ja trendi on saavuttanut laajalti suosiota sosiaalisessa mediassa viimeisen parin vuoden aikana. Muun muassa Cody Blue, Peter McKinnon ja Matti Haapoja ovat tunnettuja vloggaajia, jotka opastavat tutoriaaleillaan videokuvauksen saralla. (Manion 2017.) Esimerkiksi nämä edellä mainitut videokuvaajat ovat luoneet paljon sisältöä ja tutoriaaleja liittyen kuvaprofiileihin. Videoiden avulla käyttäjä oppii nopeasti perusteet kuvaprofiilien valottamisesta, niiden eroista ja jälkityöstämisestä editointivaiheessa.

Haastattelimme opinnäytetyötämme varten kuvaaja ja sisällöntuottaja Sami Tuunasta, joka on työskennellyt tv-alalla vuodesta 2016 lähtien. Tiedustelimme Tuunaselta hänen kokemuksiaan ja mielipiteitä kuvaprofiileista sekä järjestelmäkameroiden käytöstä tv-tuotannoissa. Tuunanen on toiminut kuvaajana muun muassa seuraavissa tv-ohjelmissa: Arman Pohjantähden alla, Kimpassa, Saunapäivä ja Naissotilaat. Hän on käyttänyt Sonyn A7-sarjan kameroita tv-tuotannoissa, koska järjestelmäkamerat palvelevat pienen kokonsa puolesta hyvin esimerkiksi seurantareality-tuotannoissa. Kuvaprofiilit valitaan Tuunasen mukaan esituotantovaiheessa ja niistä sovitaan yhdessä leikkaajan ja ohjaajan kanssa. Tuunanen kertoo, kuinka hän on itse todennut S-Log2-profiilin heille parhaaksi profiiliksi Arman Pohjantähden Alla -tuotannossa. Perusteluna tähän Tuunanen arvioi kuvaprofiilin hyvän ja nopean värimääriteltävyyden. Haastattelussaan Tuunanen toteaa seuraavasti:

Näen kuvaprofiilien käytön hyödyllisenä, sillä kuvaprofiilin valinta vaikuttaa mm. siihen, miten hämärämmissä olosuhteissa kuvattu sisältö voidaan vielä jopa "pelastaa" jälkityöskentelyn avulla, kun tietyt kuvaprofiilit antaa suuremman kapasiteetin säätää kuvan tummia ja vaaleita sävyjä jälkityöskentelyssä. (Tuunanen 2020.)

Kuvaprofiiliominaisuus on saatu lisättyä kuluttaja- ja puoliammattilaiskäyttöön tarkoitettuihin järjestelmäkameroihin viime vuosina. Nämä kamerat tukevat useimmiten 8-bittistä värisyvyyttä (*bit depth*). Kuitenkin monessa tämän tason kamerassa voidaan hyödyntää ulkoista monitoritallenninta, jonka avulla on myös mahdollista saada kamerasta ulos 10-bittistä kuvaa. Suurin osa kuluttajakäytössä olevista televisioista ja monitoreista tukee 8-bittistä värisyvyyttä. (Tomkies 2019.) Liian pieni bittisyys voi aiheuttaa kuvassa värisävyjen raitautumista (*banding*) ja artefakteja (*artifacts*). Tämän takia oikean kuvaprofiilin valitseminen kuluttajakameroissa on tärkeää. (Undone 2019.) Elokuvakamerat, kuten esimerkiksi RED ja Arri pystyvät kuvaamaan 10-bittistä ProRes-koodekkia (*codecs*) tai 12-bittistä RAW-materiaalia. Mitä enemmän värisyvyyttä kuvattu materiaali sisältää, sitä enemmän värejä pystyy jälkikäteen videon värikorjaus- ja värimäärittelyvaiheessa manipuloimaan. Isommat bittisyydet vaativat kuitenkin enemmän tallennustilaa ja niiden käsittely edellyttää tehokkaan tietokoneen. (Tomkies 2019.)

Eri kameravalmistajilla on olemassa omat LOG-pohjaiset kuvaprofiilinsa. Näitä ovat esimerkiksi Sonyn S-Log, Canonin C-Log, Nikonin N-Log, Panasonicin V-Log, FujiFilmin F-Log sekä DJI:n D-Log. (Wikipedia 2019a.) Vaikka kuvaprofiilit ovat erinimisiä, niillä kaikilla on silti sama käyttötarkoitus (Allard 2016). Kaikissa kuluttajakäyttöön tarkoitetuissa kameroissa LOG-ominaisuus ei tule kameran mukana. Esimerkkinä Canonin EOS 5D Mark IV -järjestelmäkamera ei sisällä ostettaessa C-Logia, vaan sen voi toimittaa Canonin valtuutetulle palveluntarjoajalle, jossa kameraan asennetaan erikseen maksua vastaan C-Log- päivitys. (Canon Finland 2020.)

LOG-profiilin käyttö on mahdollistettu nykypäivänä myös älypuhelimiin. Maksullisella Filmic Pro -sovelluksella ja siihen hankittavalla Cinematographer kit -laajennuksella on mahdollista saada kuvattua jopa 12 valotusaskeleen dynaamisella alueella. Sovellus hyödyntää LogV2-kuvaprofiilia, joka lisää älypuhelimen kameraan jopa 2,5 valotusaskelta. Filmic Pro on tällä hetkellä saatavilla iOS:lle sekä Androidille, mutta vanhemmissa puhelinmalleissa toiminnallisuus saattaa olla rajattu. (Filmic inc. 2019.) Älypuhelimien kehitys videokuvaamisen saralla (kuva 1) on kiinnostavaa seurattavaa, koska kameramyynti on laskenut 87 % vuodesta 2010 (Richter 2020). Esimerkiksi Sonyn vuoden 2019 yritysraportista käy ilmi, että kalliimman hintaluokan kamerat myyvät halvempia paremmin. Halvempien kameramallien myyntiin vaikuttaa älypuhelimien kamerateknologian kehitys. Kalliimman hintaluokan kamerat myyvät Sonyn mukaan ominaisuuksien sekä vaihdettavien optiikoiden takia, jolloin käyttäjät voivat ostaa uuden kamerarungon ja käyttää omistamiansa objektiiveja. (Sony Corporation 2019a, 26.)

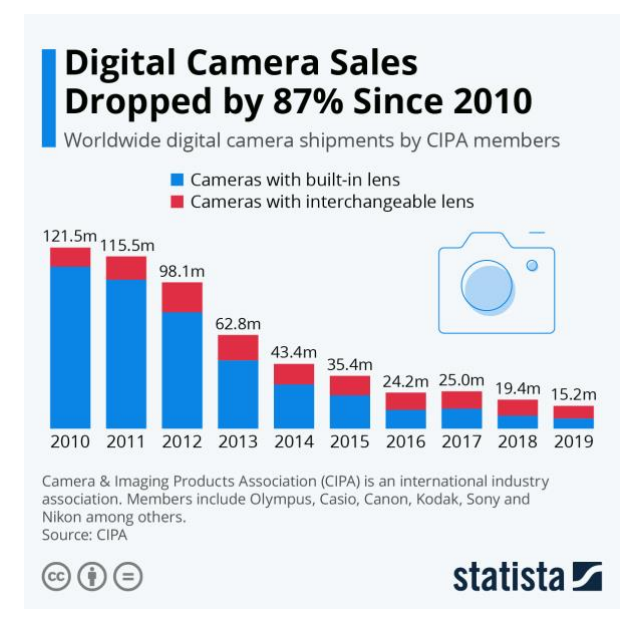

Kuva 1. Digitaalisten kameroiden myynnin muutos (Kuva: Statista 2020).

### **3.2 Kuvaprofiilien tarkoitus**

Kuvaprofiilien käytön tarkoituksena on säilyttää videon maksimaalinen varjojen ja huippuvalojen dynamiikka, jotta värimäärittelyssä olisi enemmän käsittelyvaraa. Varsinkin LOG-pohjaiset kuvaprofiilit tarjoavat laajemman dynaamisen alueen tallentamisen ja monipuolisemman väriavaruuden (kuva 2) verrattaessa profiilittomaan lineaariseen kuvaan. (Sony Corporation 2019b.) LOG-pohjaiset profiilit himmentävät huippuvaloja (*highlights*) ja nostavat varjojen (*shadows*) kuvainformaatiota, jolloin jäljelle jää laajempi jälkikäsittelymahdollisuus (Romeyn 2018). Kun taas Cine-profiilit poistavat vain hieman huippuvaloja ja nostavat enemmän varjoja sekä keskisävyjä (*midtones*). Cine-profiilien käyttö on varteenotettavampi vaihtoehto, jos huippuvalojen säilyttäminen ei ole välttämätöntä jälkikäsittelyä varten. (Inventome Ltd 2019.)

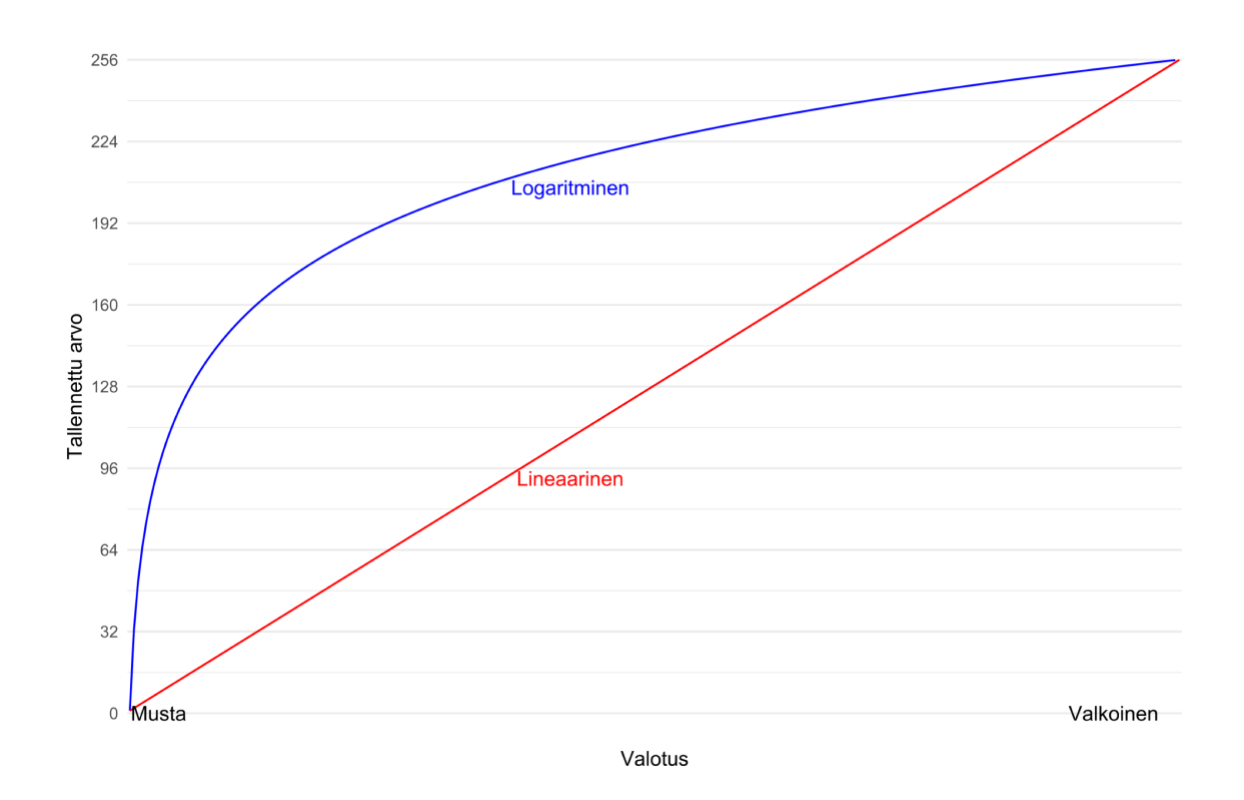

# Kuva 2. Havainnekuva logaritmisen- ja lineaarisen gammakäyrän erosta (Kuva: Adam Saada).

LOG-teknologiaa on käytetty alun perin videofilmin digitalisoimiseen, ennen kuin sitä alettiin hyödyntämään digitaalisissa videoissa (Sony Corporation 2019b). Kuvaprofiilit esiasettavat videolle parametrit esimerkiksi terävyydelle, värien kylläisyydelle sekä gammakäyrälle, jolloin videossa säilyy enemmän kuvainformaatiota värimäärittelyä varten. Gammakäyrän muuttaminen vaikuttaa kuvan kontrastiin, joka mahdollistaa sen paremman säädön editointipöydällä. (Romeyn 2018.) Näitä kyseisiä parametreja käyttäjä pystyy itse kustomoimaan kameran asetuksista kuvaprofiilien sisällä mieleisikseen.

### **3.3 Kuvaprofiilien käyttö**

Kameramallista ja merkistä riippuen haluttu kuvaprofiili pitää asettaa manuaalisesti kameran asetuksista. Tämä opinnäytetyö perehtyy Sony A7 IIIkameran tarjoamiin profiileihin, joten ohjeita ei voi suoraan käyttää muiden kameravalmistajien profiileihin. Sony tarjoaa esiasetettuna 10 kuvaprofiilia, joista ensimmäinen on lineaarinen vakioasetus. Lisäksi Sonyn kuvaprofiilien gammavalikoimasta löytyvät seuraavat vaihtoehdot Movie, Still, Cine1, Cine2, Cine3, Cine4, ITU709, ITU709 (800%), S-Log2, S-Log3, HLG, HLG1, HLG2 ja HLG3. (Sony Corporation 2020.)

Kuvaprofiililla kuvattaessa kuvan alhainen kontrasti saattaa hankaloittaa kuvaustilannetta. Esimerkiksi valkotasapainon (*white balance*), valotuksen ja tarkennuksen havainnointi kameran näytöltä vaikeutuvat. Sonyn kameroissa ongelma on mahdollista ratkaista käyttämällä gamma display assist ominaisuutta, joka simuloi kuvaprofiilin gammatasoa suoraan näytölle. Tämä ei kuitenkaan vaikuta tallentuvaan materiaaliin. (Sony 2016.) Tämän lisäksi kuvaprofiileilla kuvaamista on mahdollista helpottaa käyttämällä kameran focus peaking -toimintoa. Focus peaking esiintyy näytöllä väripisteinä, jotka kertovat kuvan sen hetkisestä tarkennusetäisyydestä. Kyseinen ominaisuus löytyy monen valmistajan kameroista valmiina, koska sen käyttö perustuu myös valokuvauksen manuaalitarkennukseen. (Steiner 2016.)

# **4 Teknologia kuvaprofiilien ympärillä**

### **4.1 Yleisesti**

Kuvaprofiilien kanssa toimiessa on tärkeää tiedostaa muuttuvat tekijät, jotka vaikuttavat sekä kuvaustilanteessa sekä editoinnissa. Muuttuvilla tekijöillä tarkoitetaan esimerkiksi eri kameravalmistajien käyttämiä teknologioita, profiilien ominaisuuksia sekä värimäärittelyohjelmistojen eroavaisuuksia. Tässä opinnäytetyössä ei voida ottaa kantaa jokaisen eri kameramallin toimintaan yksityiskohtaisesti, vaan keräämme tietoa teknisistä asioista, jotka vaikuttavat yleisesti kaikkeen LOG-pohjaiseen videokuvaamiseen. Sonyn kameroiden osalta syvennymme enemmän profiilien yksityiskohtiin ja niiden sisältämiin muuttuviin tekijöihin.

Videoteknisestä näkökulmasta LOG-video eroaa lineaarisesta videosta gammakäyrän osalta. Lineaarinen videokuva tallentaa väri- ja valoinformaatiota suorassa linjassa, kun taas LOG-gamma nimensä mukaisesti mukailee logaritmista käyrää. Logaritmikäyrä mahdollistaa tallennettavaan videoon enemmän yksityiskohtia varjojen ja huippuvalojen osalta. Lineaarisessa gammassa ylimääräistä dataa valo-osioilta ei tallennu jälkikäsittelyä varten, koska lineaarinen suora lukee valo-osioista vain tietyt arvot. Nämä arvot riippuvat kameran käyttämästä bittisyvyydestä. (Adler 2017.)

### **4.2 Videokoodekit**

Koodekkeja käytetään videosignaalin pakkaamiseen ja mahdollistamaan videotiedoston käyttäminen eri multimedialaitteissa. Yleensä tämä tapahtuu suoraan kamerassa, jolloin kameran käyttämä algoritmi pakkaa tiedoston digitaalisesti pienempään tilaan. Myöhemmin video koodataan auki videotoistoon tarkoitetulla multimedialaitteella (*decoding*). Koodekki voi olla häviötön (*lossless*) tai häviöllinen (*lossy*). Häviöllisessä videopakkauksessa videon tiedostomuotoa saadaan pienennettyä maksimaalisesti leikkaamalla videosignaalista ylimääräinen data pois. Häviöllisen koodekin käytön haittapuolena on heikompi kuvanlaatu sekä rajallisuus jälkikäsittelyyn. Yleisimmin käytettyjä häviöllisiä videokoodekkeja ovat esimerkiksi H.264 (AVC) ja H.265 (HEVC). (Ruether 2019.) Häviötön koodekki taas säilyttää kaiken kuvatun datan jälkikäsittelyä varten. Esimerkiksi videon bittisyvyys, värinäytteistys (*chroma subsampling*) ja ruudunpäivitysnopeus (*frame rate*) säilyvät alkuperäisinä. Häviöttömän koodekin haittapuolena on suuri tiedostokoko sekä tekninen yhteensopimattomuus videon jakelukanavien kanssa. Häviötön koodekki pakataankin usein häviölliseen koodekkiin julkaisu- ja jakeluvaiheessa. Hävittömiä koodekeita ovat esimerkiksi H. 264 Lossless, H. 265 Lossless ja Motion JPEG Lossless. (Borrowlenses 2018.)

Häviöttömän ja häviöllisen koodekin välissä ovat niin kutsutut virtuaalisesti häviöttömät koodekit kuten Applen ProRes- ja Avidin DNx-koodekkiperheet. Edellämainitut koodekit tasapainottelevat tiedostokoon pitämisessä kohtuullisena, mahdollistaen kuitenkin datan jatkokäsittelyn. (Cooper 2019.) Molemmissa koodekkiperheissä on vielä omat alanimikkeensä, joista voi valita laadun ja tiedostokoon välillä.

Videokoodekkeja ei pidä sekoittaa videon säiliömuotoihin (*video container format*), joista yleisimmät ovat MP4-, MOV- ja AVI-tiedostomuodot. Videon säiliömuoto sisältää videon ja ääniraidan sekä mahdolliset tekstitykset ja metadatan. Käytetty videokoodekki voi vaihdella videosäiliön sisällä, samoin kuin käytettävä äänikoodekki. Äänikodekeista yleisin on AAC (*advanced audio coding*), joka on seuraaja vanhemmalle MP3-formaatille. Käytettävä videosäiliömuoto riippuu jakelukanavan teknisestä ympäristöstä ja vaatimuksista. (Ruether 2019; Wikipedia 2020b.)

### **4.3 Bittisyvyys**

Värit, joita näemme kameran monitorilla, määrittyvät bittisyvyyden kautta. Bittisyvyys (*bittisyys, värisyvyys*) esittää numeroina sen, kuinka paljon video sisältää väri-informaatiota. Tarkemmin eriteltynä bittisyvyys näyttää yhtä pikseliä kohden käytettävien bittien lukumäärän. Mitä enemmän bittejä tiedostossa on, sitä selkeämmin värit toistuvat kuvassa. (Wikipedia 2019b).

Kameralla kuvattu video koostuu digitaalisista tiedostoista, jotka sisältävät binaarinumeroita 1 ja 0. Videokuvan värit muodostuvat sen sijaan väripisteistä, joita kutsutaan pikseleiksi. Jokaisen pikselin väri määritetään sekoittamalla eri määrät punaista, vihreää ja sinistä väriä (*RGB eli red, green, blue*). Bittisyvyys koostuu lopulta bittien 1 ja 0 määrästä, joita käytetään punaisen, vihreän ja sinisen värikanavan tallentamiseen pikseliä kohti. Käytettyjä bittisyvyyksiä videokuvauksessa ovat esimerkiksi 8-bittinen, 10-bittinen 12-bittinen video. Esimerkkinä 8-bittinen video sisältää 256 eri värinsävyä per värikanava (kuva 3). Värikanavat yhdistämällä saadaan käyttöön 16 777 216 eri väriä. Vertauksena 12-bittinen video sisältää 4 096 eri värinsävyä per värikanava. Tämä mahdollistaa 12-bittisessä videossa yli 68 miljardin värin toiston. Alhaista bittisyvyyttä käyttäessä kuvassa voi esiintyä helpommin värivirheitä esimerkiksi taivaassa tapahtuvat värisävyn muunnokset. (Tomkies 2019).

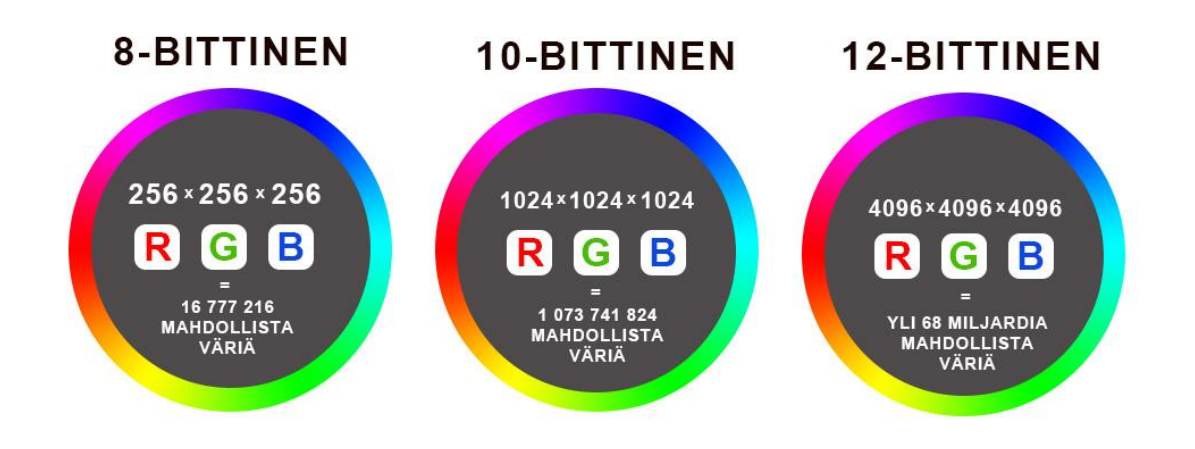

Kuva 3. Bittisyvyyden vaikutus videon värien määrään (Kuva: Tuomas Klemola).

### **4.4 Valkotasapaino**

Valkotasapaino-ominaisuus on kameran sisäinen asetus, jonka avulla asetetaan kuvan väriherkkyys vallitsevan valon värin mukaan. Valkotasapainon määrittämisellä varmistetaan kuvattavan kohteen väritasapaino, jonka avulla luodaan luonnolliset värit, joihin ihmissilmä on tottunut. Ulkona vallitseva valo on usein viileämpää eli sinistä valoa, kun taas sisällä vallitseva valo on lämpimämpää eli punaista. Valkotasapainoa mitataan värilämpötilan kelvinasteikon avulla, joka on laajuudeltaan 1 000-10 000 kelviniä (K). Kelvinin värilämpötila-asteikolla eri valonlähteet sijoitetaan järjestykseen numeraalisesti lämpötilansa mukaan (kuva 4). Pienemmät kelvin-arvot ovat lämpimiä valonlähteitä ja suuremmat luvut viileämpiä valonlähteitä. Yleisimmin käytettyihin värilämpötiloihin lukeutuvat muun muassa sininen taivas 9 000-10 000 K, pilvinen taivas 6 500-8 000 K, auringonvalo 6 000 K, loisteputkilamppu 4 000-5 000 K, auringonnousut ja -laskut 3 000-4 000 K, kotitalouksien valaistus (hehkulamppu) 2 500-3 500 K ja kynttilänvalo 1 000-2 000 kelviniä. (Fairlough 2019.)

# VÄRILÄMPÖTILAT KELVIN-ASTEIKOLLA (K)

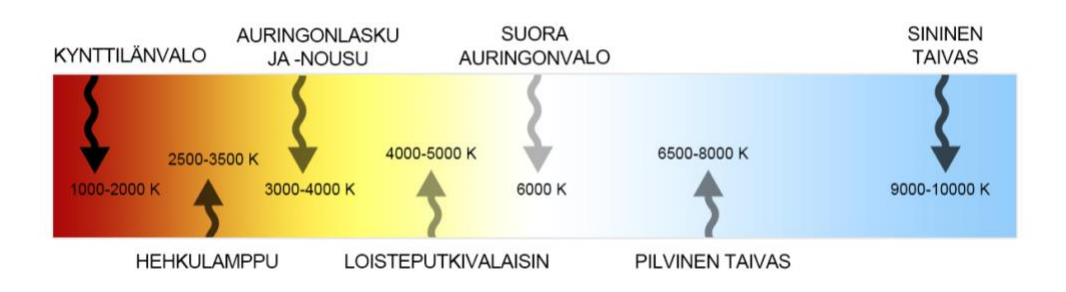

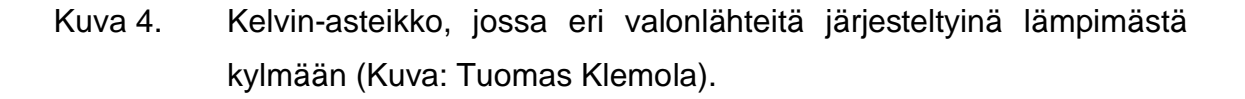

Ihmissilmä havaitsee ja sopeutuu automaattisesti valon värilämpötilojen muutoksiin, sen sijaan kameralle tulee näyttää mitä haluamme kameran tunnistavan valkoisena. Tämä tapahtuu manuaalisesti asettamalla valkoinen paperi tai harmaakortti kuvattavan kohteen eteen siinä valaistuksessa, jota kuvaustilanteessa tullaan käyttämään. Valkotasapainon voi asettaa kamerasta myös automaattisesti tai käyttämällä eri valaisu olosuhteille tehtyjä esiasetuksia, mutta parhaan lopputuloksen aikaansaamiseksi valkotasapainon asettaminen tulisi tehdä manuaalisesti. (Fairlough 2019.)

### **4.5 Värimäärittelyohjelmistot**

Kuvaprofiililla kuvatut materiaalit viimeistellään värimäärittelemällä, jotta kuvatusta materiaalista saataisiin kaikki mahdollinen dynamiikka irti. Käytetyimpiin värimäärittelyohjelmistoihin kuuluvat Blackmagic Designin DaVinci Resolve Studio, Adoben Premiere Pro ja Applen Final Cut Pro X. Kaikki edellä mainitut ohjelmistot ovat maksullisia käyttäjille, mutta DaVinci Resolvesta on saatavilla ilmainen riisuttu versio. Kaikki edellä mainitut ohjelmat sisältävät värimäärittelyssä vaadittavat työkalut, kuten esimerkiksi käyrät (*curves*), videoskoopit (*scopes*), väripyörät (*color wheels*) sekä LUT:tejen (*lookup table*) lisäämisen. (Color Grading Central 2019; Creative Bloq 2020.)

DaVinci Resolve-ohjelma sisältää värikortin automaattiseen lukemiseen tarkoitetun color match-työkalun, jonka avulla videon värit, kuten esimerkiksi ihonsävyt sekä valkotasapaino saadaan toistettua oikein. Värikorttia pystyy hyödyntämään muissa editointiohjelmissa manuaalisesti, mutta työnkulusta tulee tällöin vaativampi ja hitaampi. Adobe Premiere Pro:hon löytyy maksullinen lisäosa (*MBR Color Corrector*), joka mahdollistaa värikortin lukemisen automaattisesti.

## **4.6 Lookup table (LUT)**

Videokuvauksessa LUTeja käytetään kuvan värimaailman muokkaamiseen ennalta määrätyillä LUTin arvoilla. Tarkemmin LUT-tiedosto sisältää matemaattisia arvoja RGB-arvojen, valotuksen ja värisävyjen (*hue*) muokkaamiseen (Inhofer 2016). LUTeilla voidaan siis normalisoida kuva vastamaan esimerkiksi Rec.709 väriavaruutta, jos alkuperäinen materiaali on kuvattu eri väriavaruutta käyttävällä LOG-profiililla. LUTeja voidaan käyttää myös tietyn elokuvamaisen tai fiktiivisen värimaailman saavuttamiseen. Etu verrattuna manuaaliseen värimäärittelyyn tulee sen nopeudesta, koska tarkat väriarvot ovat muutaman painalluksen päässä värimäärittelyohjelmistossa.

LUTeja voidaan käyttää myös videomonitoreissa, jolloin LUTilla käännetään harmahtava LOG-kuva normaaliksi jo videon kuvaustilanteessa. Tästä on hyötyä kuvaamismukavuutta ajatellen, koska oikea valotus on helpompi arvioida sekä kuvaaja saa osviittaa siitä miltä kuva tulee näyttämään editointipöydällä. Monitorissa LUTeja voidaan käyttää joko esikatseluun tai polttamalla (*bake*), jolloin jälkimmäisessä vaihtoehdossa LUTin väriarvot poltetaan suoraan tallennettuun videoon kiinni. LUTin käyttö esikatselussa on siis parempi vaihtoehto kuvan myöhemmän värimäärittelyn kannalta, koska kaikki informaatio säilyy käsittelyä varten. (Allard 2016.)

Lutit jaotellaan siis yleisesti kahteen kategoriaan: tekniset LUTit (*Technical LUTs*) ja luovat LUTit (*Creative LUTs*). Teknisiä LUTeja käytetään juuri sille tarkoitetulle kameralle sekä kuvaprofiilille, jolla käännetään LOG-pohjainen kuva normaalin näköiseksi ja haluttuun väriavaruuteen. (Inhofer 2016.) Teknisten LUTien osalla voidaankin siis puhua nopeasta värikorjauksesta. Luovat LUTit ovat taas käyttökelpoisia miltei kaikessa videokuvassa ja niiden vaikutuksen vahvuutta *(opacity*) pystyykin värimäärittelyssä säätämään haluttuun tasoon. LUTit eivät aina tuota suoraa valmista tai haluttua lopputulosta, vaan usein ne toimivat hyvänä pohjana jatkokäsittelylle (Allard 2016).

# **5 Testaukseen valitut profiilit**

## **5.1 Perustelu testeihin valituista profiileista**

Valitsimme testiin kolme eri kuvaprofiilia, yhden jokaisesta eri profiilisarjasta, lukuun ottamatta ITU709, Movie ja Still, joita ei ole optimoitu editointia varten (Sony 2020). Profiilien valinta perustui tiedonhakuun ja esille tulleista testeistä eniten hakutuloksia, tutkimuksia sekä tutoriaaleja löytyi näistä kolmesta profiilista: Cine4, HLG3 ja S-Log2. Tavoitteena on saada tietoa suhteellisen uudesta videokuvauksen tekniikasta sekä selventää termistöä ja kuvaprofiilien käyttämistä aiheesta kiinnostuneille. Aiheesta löytyy hyvin vähän suomenkielistä opetusmateriaalia, joten opinnäytetyömme voi toimia helppona lähestymistapana kuvaprofiileihin tutustumisessa.

Etsiessämme hakutuloksia Sonyn kuvaprofiileista Googlesta sekä YouTubesta, eniten artikkeleita, tutkimusta ja sisältöä oli tehty ennestään seuraavista profiileista: Cine4, Hybrid Log-Gamma 3 ja S-Log2. Vertailimme Google Trends palvelusta verkkohakujen määrää liittyen kyseisiin kuvaprofiileihin (kuva 5). Tilastoista on havaittavissa S-Login vakiintunut suosio pidemmällä aikavälillä sekä HLG:n nousu uusien kameroiden ja HDR-televisioiden tullessa markkinoille. Cine4-profiilin lukuihin vaikuttaa Cine-sanan käyttö yleisesti video- sekä elokuvateollisuudessa, joten sen hakutulokset saattavat olla virheellisiä. Painettua kirjallisuutta ei suoraan aiheeseen liittyen liiemmin löydy, teknologian nopean kehityksen vuoksi. Tässä tutkimuksessa otamme huomioon vain testauksessa mukana olevat profiilit, jotka ovat HLG3, S-Log2 ja Cine4. Kokosimme tiedonhaussa löytyneitä eroja profiilien kesken taulukoksi, joka havainnollistaa niiden perusominaisuudet (kuva 6).

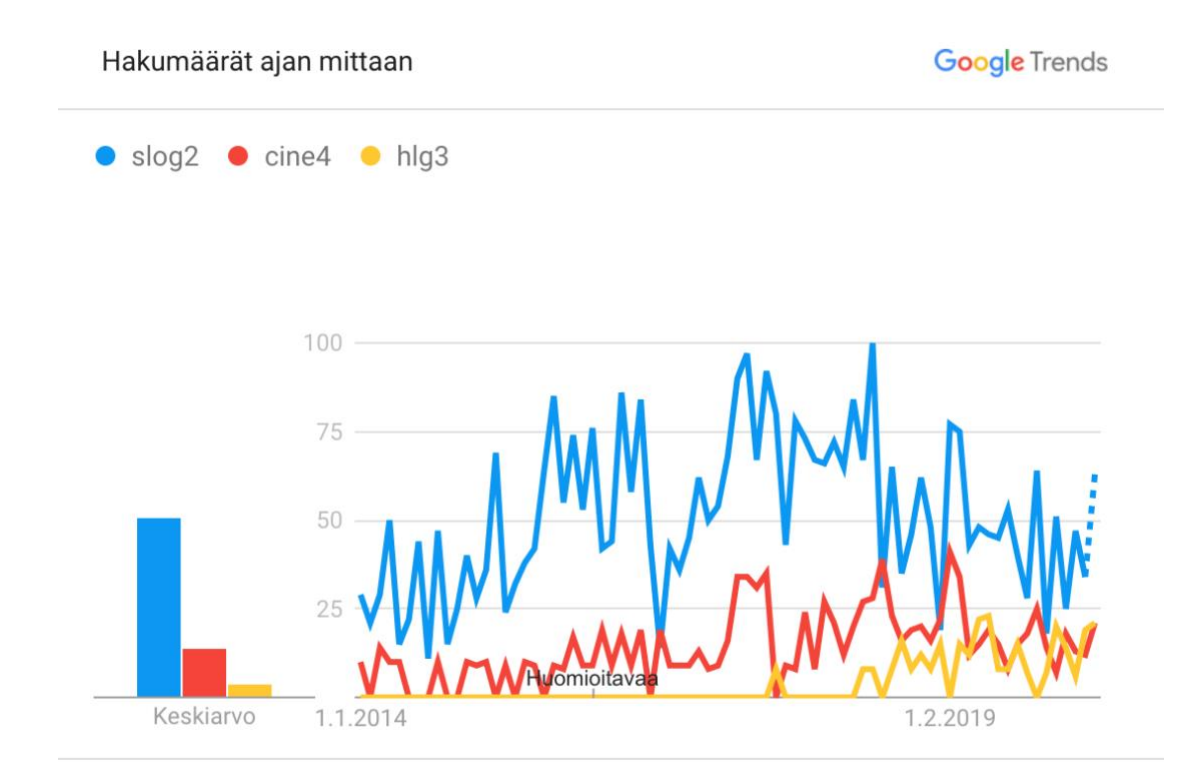

Koko maailma, 1.1.2014-13.5.2020, Verkkohaku.

### Kuva 5. Verkkohakutilastot kuvaprofiilien välillä (Kuva: Google Trends 2020).

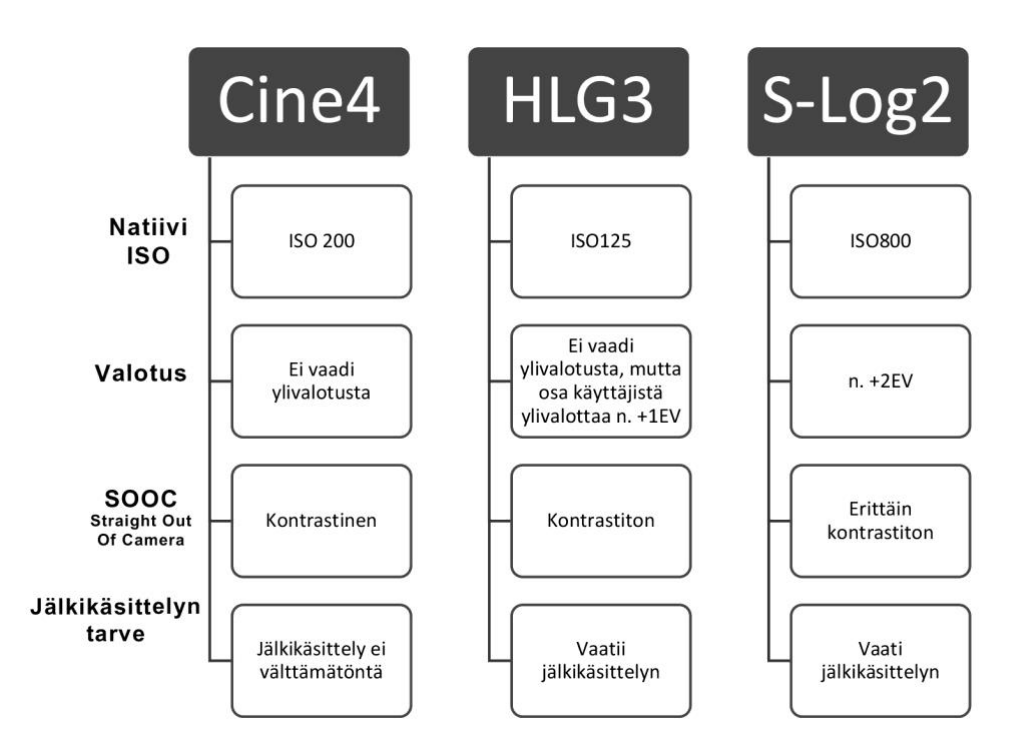

Kuva 6. Testiin valittujen kuvaprofiilien eroavaisuuksia (Kuva: Justus Saarinen).

# **5.2 Cine4**

Cine4-kuvaprofiili on näistä kolmesta valitsemastamme profiilista helpoiten lähestyttävä. Tällä profiililla kuvattaessa kuvaajan ei tarvitse suunnitella kuvan valottamista yhtä tarkkaan kuin LOG-pohjaisissa profiileissa. Sen natiivi ISO-arvo on 200, joka mahdollistaa kohinan minimoimisen. Cine4-profiilin värit ovat kirkkaampia, eikä se vaadi yhtä paljon työtä värimäärittelyvaiheessa, kuin S-Logprofiilit. Cine4-profiili ei sisällä kuitenkaan yhtä laajaa dynaamista aluetta kuin LOG-pohjaiset profiilit. (Radev 2018.)

Helpomman työnkulun takia Cine:stä on kehittynyt hyvin suosittu kuvaprofiili. Se on helppo valinta aloittelevalle kuvaajalle, joka on kiinnostunut ammattimaisesta värimäärittelystä jälkitöissä. Cine4 on kontrastisempaa kuvan tummilla alueilla verrattuna muihin Cine-profiileihin. Väritilana (*color space*) Cine4:ssä on mahdollista käyttää Pro-väritilaa, jonka värisävyt ovat samat kuin Rec.709 (ITU709) gammakäyrässä (Sony Corporation 2020).

## **5.3 S-Log2**

Tekemämme tiedonhaun perusteella S-Log2 näytti olevan suosituin ja käytetyin profiili. Artikkeleissa, tutoriaaleissa sekä blogikirjoituksissa toistuivat samat mainittavat asiat profiilista. Profiilia pidetään dynamiikaltaan ja värimääriteltävyydeltään erinomaisena, sen kontrastittoman raakakuvan takia. Suosiostaan huolimatta kuvaajat pitävät sitä käytöltään hankalampana kuin HLGja Cine-sarjan profiileja, koska se vaatii ylivalotusta kuvaustilanteessa sekä enemmän editointia jälkikäteen. Käyttöä myös hankaloittaa korkea natiivi ISO 800, mikä saattaa valoisissa olosuhteissa pakottaa ND-filtterin käyttöön. S-Log3 jätettiin testistä pois, koska Sonyn omilla nettisivuilla kerrotaan sen olevan kehitelty 10-bittistä tallennusta varten. Testissä käytettävän Sony A7 III -kameran tallennusbittisyys on 8-bittiä. (Sony 2020).

S-Log-pohjaisella profiililla kuvattaessa runsaasti ali- ja ylivalottuneilta näyttävät kohteet ovat helpommin muokattavissa jälkikäsittelyvaiheessa. Runsaasti sävyjä sisältävää kohdetta kuvatessa, kuten esimerkiksi vastavalossa tai kirkkaassa auringonvalossa S-Log antaa paljon joustavuutta värikorjauksessa. (Sony Corporation 2019b.) S-Login gammakäyrä nostaa varjoja kuvatessa, joka kasvattaa digitaalisen kohinan näkyvyyttä. Kohinan välttämiseksi videon varjoja tulee laskea jälkikäsittelyssä. (Hardy 2015.)

# **5.4 Hybrid Log-Gamma 3 (HLG3)**

Hybrid Log-Gamma eli HLG on Sonyn uusin kuvaprofiili ja vaihtoehto ennestään suosituille Cine4- ja S-Log2-profiileille (Radev 2018). Hybrid Log-Gammaprofiileita ovat: HLG, HLG1, HLG2 ja HLG3, joista jälkimmäistä käytämme testauksessa. Hybrid Log-Gamman etuna on sen uusi, UHD-televisioiden käyttämä Rec.2020 (BT.2020) väriavaruus, joka tukee laajempaa dynaamista aluetta sekä enemmän värejä. Hybrid Log-Gamma-profiililla saadaan siis kuvattua HDR-tasoista materiaalia HDR-näytöille. (Leger 2019.) Gammakäyriä tarkastellessa huomataan, että mitä isompi numero profiilin nimen perässä on, sitä enemmän se venyttää gammakäyrää ja saa raakakuvan näyttämään haaleammalta (Sony Corporation 2019b).

Televisioyhtiöiden (BBC ja NHK:n) kehittämä HLG-profiili kasvattaa dynamiikkaa varsinkin signaalitasojen yläpäästä. Hybrid Log-Gamma-profiilin etu on myös sen yhteensopivuus SDR- ja HDR-näyttötekniikoiden (kuva 7) kanssa (Wikipedia 2019c). Lineaarista gammakäyrää käytettiin alun perin rajoittamaan kohinan määrää hämärissä kuvissa, mutta se muuttui HDR-tekniikkaa hyödyntävien kameroiden myötä. Esimerkiksi BBC on siirtynyt HLG:n käyttöön tarjotakseen katsojilleen UHD-tasoista HDR-materiaalia. (BBC 2020.)

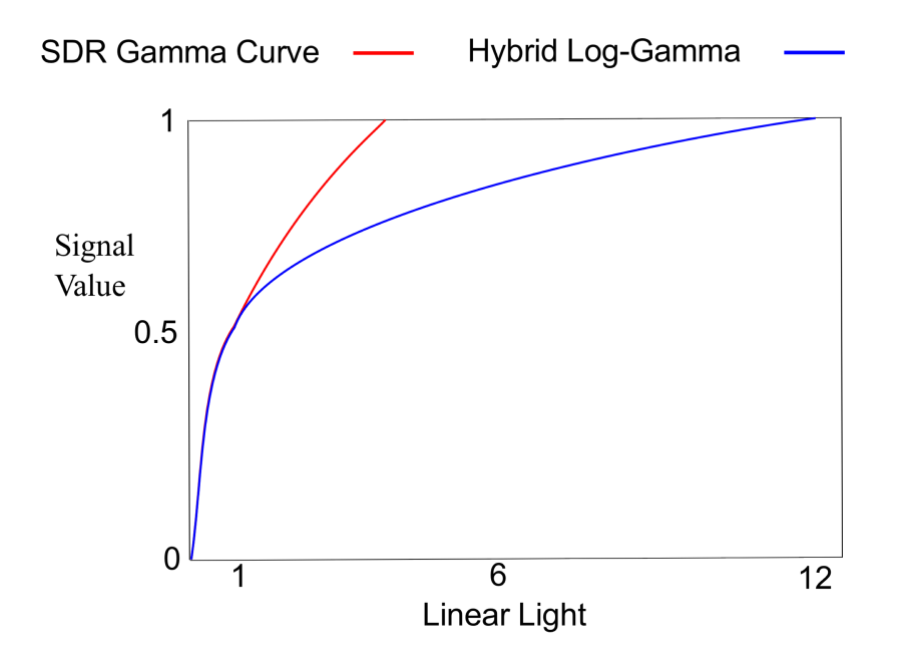

Kuva 7. SDR- (*standard dynamic range*) ja HLG-gammakäyrien erot kuvaajassa (Kuva: CC0-lisenssi 2016).

# **6 Kuvaprofiilien vertailu**

#### **6.1 Testaus**

Vertailussa päämääränä on selvittää, onko eri profiileilla suuria eroja videon lopullisessa värimääritellyssä. Selvitämme myös, pääseekö helppokäyttöisillä Cine4- ja HLG3-profiileilla lähelle S-Log2-profiilin tarjoamaa dynamiikkaa, joka taas vaatii kuvaustilanteessa noin kahden valotusaskeleen ylivalotusta (D'Costa 2019). Testissä otamme valituilla kuvaprofiileilla oikeaoppisesti valotetut testivideot kolmessa eri valo-olosuhteessa. Tutkimme lisäksi profiilien mahdollisia väri ja- sävyeroja, jonka takia testivideoissamme on ihminen, jotta ihon värisävyjä voidaan tarkkailla. Lopuksi teemme johtopäätökset, mitä profiilia kannattaa käyttää missäkin valaistustilanteessa. Johtopäätökset tehdään tarkkailemalla videoiden huippuvalojen, varjojen, kohinan sekä sävyjen käyttäytymistä kuvan, että vektoriskooppien avulla.

Hypoteesina on, että kaikilla profiileilla pitäisi päästä lähelle samaa lopputulosta, joten arvioinnissa otetaan huomioon myös profiilin käytön vaikeusaste kuvaustilanteessa. Editointivaiheessa kiinnitämme huomiota siihen, kuinka profiilit eroavat työmäärän suhteen eli kuinka paljon profiili tarvitsee säätöä jälkikäteen. Oikeaoppiseen värikorjaukseen sekä käsitteisiin käytämme hyväksemme Alexis van Hurkmanin Color correction handbook (2014) -kirjaa sekä Steve Hullfishin teosta The art and technique of digital color correction (2013).

## **6.2 Vertailun tekninen toteutus**

Kamerana käytämme Sony A7 III -kameraa ja Sigma ART 24-105mm f/4 objektiivia Kuvanäytteet otetaan aina samalla kameralla ja objektiivilla, jotta tulokset säilyisivät mahdollisimman vertailukelpoisina. Videonäytteet ovat videopotretin omaisia ja jalustalta kuvattuna asetuksilla PAL 25 FPS ja 1/50 suljinajalla sekä aukon arvolla f/4. Valinnalla pyritään välttämään valojen

välkkyminen Suomen sähköverkon vaikutuksesta ja sen lisäksi PAL-väri ja koodausjärjestelmän kuvataajuus 25 Hz on standardi Euroopan alueella (Adobe 2020; Wikipedia 2019d). Testissä pyrimme käyttämään profiilien natiiviherkkyyttä, jolloin kuvan tekninen laatu ei huonone kohinan suurenemisesta: S-Log2 (ISO 800), Cine4 (ISO 200) ja HLG3 (ISO 125). (D'Costa 2019.)

Kuvaus- ja tallennustarkkuutena käytämme 4K (3 840x2 160) resoluutiota, jotta saamme mahdollisimman tarkan ja maksimaalisen kuvanlaadun ulos kamerasta. Suuri resoluutio auttaa meitä tarkkailemaan mahdollisia muutoksia ja mahdollistaa kuvan digitaalisen skaalauksen (*scaling*) jälkikäteen. Tiedostoformaatti testissä on XAVC S 4K, joka tukee kameran suurinta bittinopeutta sekä tallentaa terävämpää videokuvaa, kuin AVCHD (Sony 2020).

Testiä varten Karelia-ammattikorkeakoulu hankki käyttöömme X-Riten ColorChecker -värikortin, jolla saamme tarkemmin värimääriteltyä eri profiilien värit tarkasti. Se mahdollistaa myös värivirheiden eliminoinnin, oikean valotuksen sekä valkotasapainon asettamisen kuvaustilanteessa (X-rite 2020). Värikortin lisäksi tarvitsemme ilmaisen version DaVinci Resolve 16 -ohjelmasta, joka tukee värikortin lukemista suoraan ohjelmassa. Värikortin ohjeistuksessa käytämme X-Riten julkaisemaa ohjevideota sekä Noam Krollin blogikirjoitusta aiheesta. (Kroll 2016.)

Videoeditointiin ja värien vertailuun käytämme Asuksen ROG-SWIFT-PG279Q monitoria, jonka mainittavina ominaisuuksia kuvan sekä videonkäsittelyn osalta ovat 100 %:nen sRGB toisto, IPS-paneeli sekä korkea 2 560x1 440 resoluutio (2K) (Asus 2020). Tämän lisäksi käytössämme on monitorin kalibrointilaite Spyder Express 5, jonka avulla saamme kalibroitua näyttöön mahdollisimman tarkan väritoiston, kirkkauden, kontrastin ja gamman. Näytön kalibrointi antaa luotettavuutta tuloksien tarkasteluun. (Datacolor 2020.)

### **6.3 Videonäytteiden lokaatiot ja valaistus**

Testivideoissamme on kolme valaistukseltaan täysin erilaista otosta. Haluamme selvittää profiilien dynamiikkaa ja käytettävyyttä seuraavissa olosuhteissa: studiovalaistus, ulkona auringon vastavalossa sekä hämärässä. Testivideoita varten rakennamme Karelia-ammattikorkeakoulun studioon ensimmäisen testipenkin. Mallin valaisussa hyödynnämme The videomaker guide to video production (2008) E-kirjaa. Studiovalaistuksessa valaisemme myös taustan RGB-ledeillä, jotta voimme havainnoida mahdollisia profiilista johtuvia sävymuutoksia.

Vastavalossa kuvattu testivideo toteutetaan ulkona, jossa aurinko kohdistetaan mallin taakse. Tässä testissä tulemme valaisemaan mallin etuviistosta käyttäen heijastinta. Täten saamme tietoa profiilin käyttäytymisestä huippuvalojen ja tummien ääripäiden osalta. Oikeaoppiseen valaisuun vastavalossa kuvaamisessa käytämme The videomaker guide to video production (2008) kirjaa. Hämärässä suoritettavat kuvaukset suoritetaan auringonlaskun jälkeen ulkona, jossa valaisemme mallin kevyesti led-valolla. Tällaisessa testipenkissä on tarkoituksena havainnoida profiilien kohinan vaihtelua epäsuotuisissa valoolosuhteissa.

## **6.4 Kuvaustilanteen valmistelu**

Testivideoiden kuvaamisessa pyrimme toistamaan kuvaustilanteen työnkulun mahdollisimman tarkasti, jotta tuloksemme pysyvät vertailukelpoisina toisiinsa nähden. Kameran valikot palautettiin tehdasasetuksiin kuvaprofiilien osalta. Monissa kuvaprofiilitutoriaaleissa käyttäjät muokkaavat kuvaprofiilien sisäisiä asetuksia esimerkiksi saturaation ja mustan tason osalta, mutta testiä varten pidämme kaikki profiilit vakioasetuksissaan. Muokattuja asetuksia olisi vaikea verrata keskenään tasapuolisesti.

Kuvaamisen työnkulun osalta ensimmäisenä valitsimme kuvauslokaatiot, jotta pystyimme suunnittelemaan valaistukset etukäteen. Lokaatioiden lisäksi oli huomioitava sään ja vuorokauden ajan merkitys, jotta pehmeän ilta-auringon valon käyttäminen mahdollistuisi. Valaisun jälkeen kameraan asetetaan oikeat tallennusasetukset, jotka testissämme olivat: 4K-resoluutio, XAVCvideokoodekki (100 Mbit/s) sekä kuvanopeudeksi 25 FPS. Kameran valkotasapaino säädettiin valkokortilla vallitsevan valon mukaiseksi ja lukittiin mitattuun arvoon kuvauksen ajaksi.

Seuraavaksi asetimme kameran jalustalle sekä sen vierelle toisen jalustan monitoria varten. Käytimme Atomoksen Ninja Flame 4K -monitoritallenninta, joka liitetään HDMI-MicroHDMI -johdolla kameran videoulostuloon (video output). Monitorilla olisi mahdollista tallentaa videot suoraan SSD-kovalevylle ProRes- tai DNxHR -videokoodekeilla paremmalla värisävyjen aliotannalla, mutta pyrimme minimoimaan lisälaitteiden tuomaa variaatiota testituloksiin. Monitoria käytimme tarkentamiseen ja histogrammin tarkkailuun, koska pienestä kameran monitorista on vaikeampi havaita syväterävyyttä kontrastittomasta kuvasta. Monitorin avulla pystyimme lukitsemaan oikean valotuksen kuvalle, käyttäen apuna histogrammia sekä kameran omaa valotusmittaria. Valotusmittaria tarkkaillessamme otimme huomioon S-Log2-profiilin vaatiman noin kahden valotusaskeleen ylivalotuksen.

Mallia ohjeistettiin seisomaan samassa paikassa keskellä kuva-alaa jokaisen videonäytteen ajan. Mallin tehtävänä oli myös näyttää värikorttia kameraa kohden sekä laskea se pois käsistä kuvaajan käskystä. Kuvausassistentin tehtävänä oli ohjeistaa mallia sekä valaista tarvittaessa heijastimella mallin kasvoja. Kuvausassistentti varmisti myös, että kaikki kuvaprofiilit kuvattiin ja että kuvaustilanne noudattaa sovittuja testikriteereitä.

#### **6.5 Värimäärittely**

Tavoitteenamme on saada demovideoiden värit säilytettyä mahdollisimman luonnollisina kuvaustilanteeseen nähden sekä yhdenmukaisina toisiinsa verraten. Parhaan lopputuloksen mahdollistamiseksi käytämme DaVinci Resolve 16 -ohjelmasta löytyvää color match -työkalua (kuva 8), jonka avulla värit saadaan korjattua automaattisesti. Värikortin automaattinen lukeminen color match -työkalulla poistaa mahdollisten värivirheiden syntymisen ja tekee värikorjauksesta helpompaa sekä luotettavampaa. (Kroll 2016.)

Työnkulussa ensimmäisenä vaiheena color match -työkalun avaamisen jälkeen valitaan kuvaustilanteessa käytetyn värikortin malli. Seuraavaksi asetuksiin syötetään kuvaustilanteessa käytetyt esiasetukset eli kuvatun materiaalin lähtötaso gamma, kohde gamma (*target gamma*), lopputuotoksen väriavaruus sekä käytetty värilämpötila. Lopuksi valitaan kuvanäytön vasemmasta alakulmasta color chart -ominaisuus (kuva 9), joka antaa värikortin muotoisen kehikon kuvan päälle (kuva 10). Demovideossa kuvien alussa näytetty X-Riten ColorChecker -värikortti rajataan kehikolla oikean kokoiseksi ja lopuksi painetaan Match-painiketta. Editointiohjelma suorittaa automaattisesti värikalibroinnin värikortin sekä annettujen esiasetusten mukaan. (Kroll 2016.)

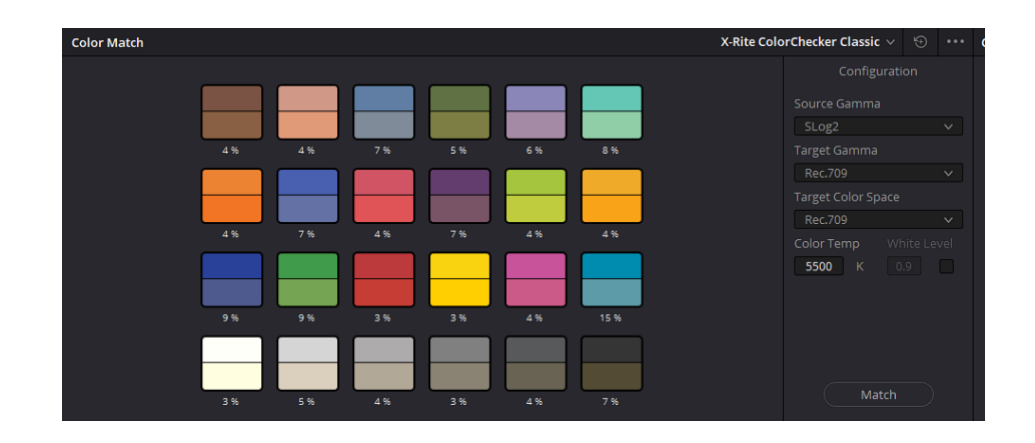

Kuva 8. Color match -työkalun asetusvalikko.

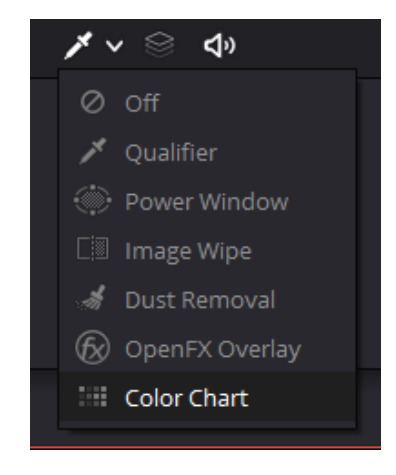

Kuva 9. Valikko, jossa color chart -ominaisuus sijaitsee.

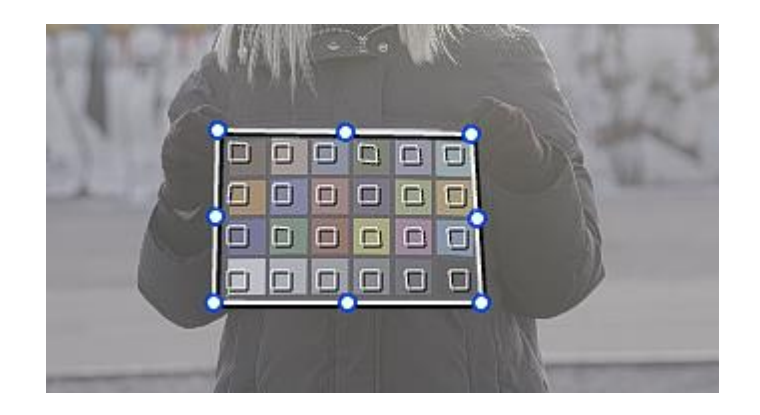

Kuva 10. Värikortin rajaaminen color chart -kehikolla.

Seuraavaksi luomme uuden solmun (*node*), jotta voimme tehdä tarvittavat valotus sekä värisäädöt omalle tasolleen (kuva 11). Tässä vaiheessa tarkastelemme ensin parade-videoskooppia, josta näemme millä tasolla kuvan tummat ja kirkkaat alueet ovat. Parade-videoskooppi erottelee valoalueet RGBarvojen mukaisesti, jolloin oikean valkotasapainon löytäminen helpottuu. Tässä värimäärittelyn työnkulussa käytämme Resolven color wheels (*Primary*) värisäätimiä, jotka sisältävät säädöt tummille alueille (*lift*), keskisävyille (midtones) sekä kirkkaille alueille (*gain*) (kuva 12). Näiden lisäksi viimeisimpänä on offset- säädin, joka vaikuttaa koko kuva-alaan. Jokaisessa väripyörässä (lukuunottamatta *offset*) on RGB-arvojen yksilöllinen säätömahdollisuus sekä Ysäädin, joka vaikuttaa kaikkien värien valotukseen samassa suhteessa. Samat säätimet saa näkyviin myös palkkeina (*bars*). Color wheels -osion pudotusvalikosta saa valittua myös *LOG-wheels* vaihtoehdon, joka mahdollistaa tarkemman rajauksen valoarvojen suhteen. (Aldred 2016.)

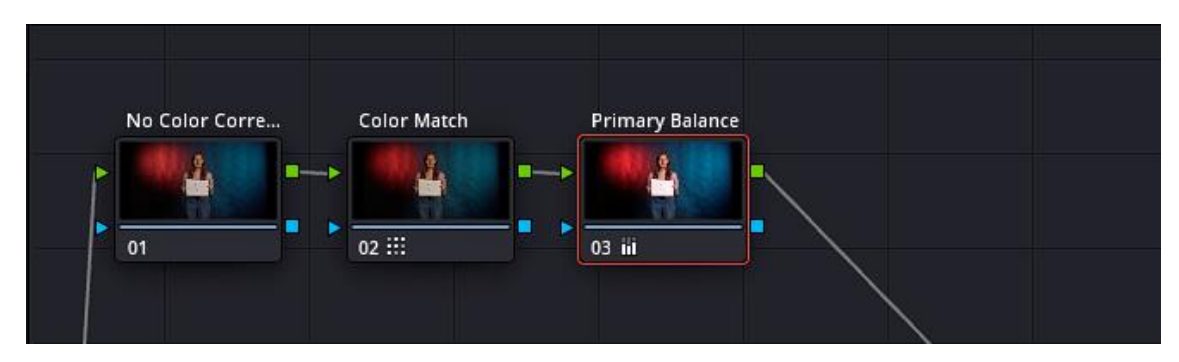

Kuva 11. Työnkulussa käytetyt solmut.

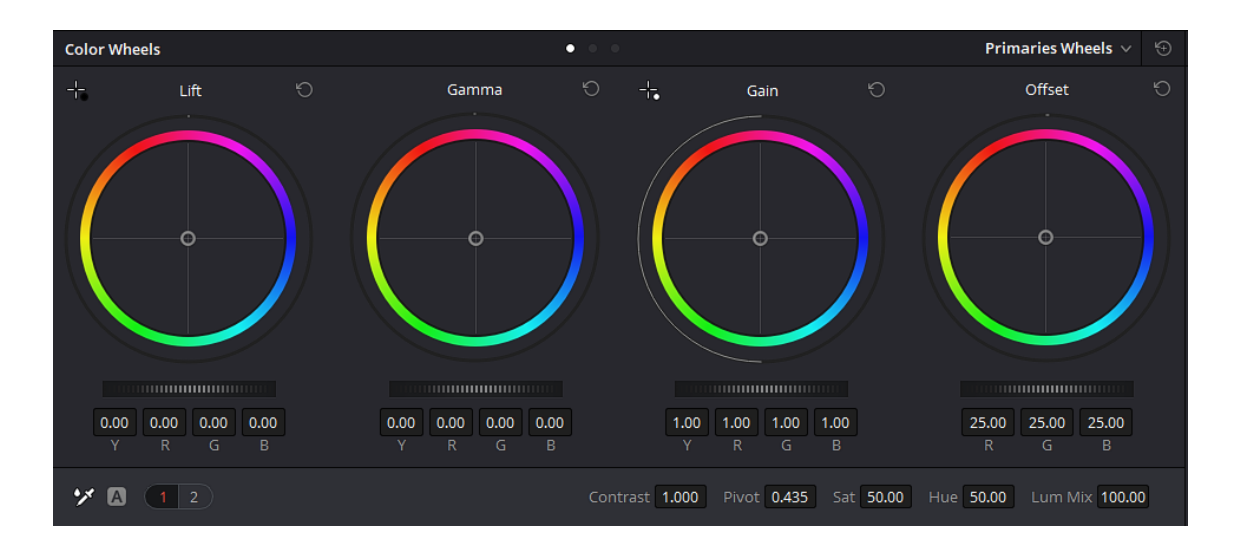

Kuva 12. Color wheels -värisäätimet.

Värikorjaus alkaa siis skooppien tulkitsemisesta, jonka jälkeen säädetään tarvittaessa tummia alueita (*lift*) lähemmäs skoopin kuvaajan alareunaa. Lifttoiminto vaikuttaa myös keskisävyihin, joten koko kuva-alan kirkkaus tummenee hieman, joten sitä kompensoidaksemme siirrämme gain-säätimellä kirkkaita alueita korkeammalle kuvaajan ylärajaa kohti. Tarkoitus on saada maksimoitua Rec.709- väriavaruuden dynamiikka, jolloin tummimmat alueet ovat lähes mustia ja kirkkaimmat alueet lähellä ylivalotusta (*clipping*). Edellä mainittu työnkulku myös kuvan kontrastia, joka on myös haluttu lopputulos käsitellessä LOGpohjaista materiaalia. Tässä vaiheessa on hyvä muistaa matalan (8-bittiä) vaikutus kuvan säädettävyyteen, jolloin kompromissina oikeaan valotukseen kuvasta saattaa ylivalottua kirkkaimmat huippuvalot.

Viimeisenä vaiheena on tarkastella parade-skoopin avulla RGB-arvojen suhdetta toisiinsa. Värikorjauksessa tarkoituksena on tasoittaa värien voimakkuudet toisiinsa nähden. Alussa tehty color match -työkalu antaa kuvalle hyvät lähtökohdat, mutta ei aina anna suoraa valmista lopputulosta. Värien voimakkuuden tasapainon säätäminen tapahtuu color wheels -säätimien alareunasta, josta voi nostaa sekä laskea RGB -värien voimakkuutta ja kirkkautta eri valo-osioiden mukaan. Säätö tapahtuu skoopin muutosten seuraamisella sekä eroteltujen värikanavien säädöillä (Aldred 2016). Lopputuloksena värikanavien skoopit ovat kuvaajassa lähes samoilla tasoilla toisiinsa nähden (kuva 13).

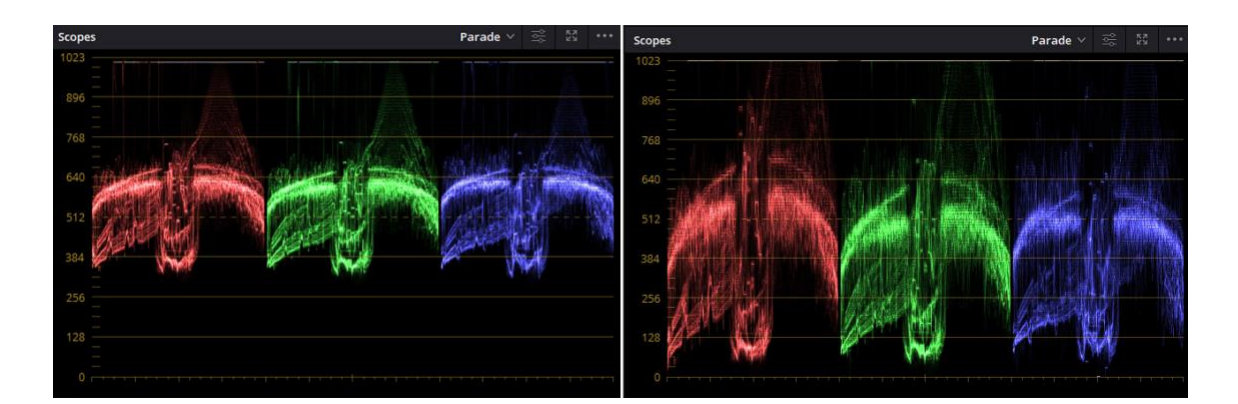

Kuva 13. Kuvaparissa esimerkki S-Log2-profiilin parade-skoopista ennen ja jälkeen värikorjauksen.

Adobe Premiere Pro -videoeditointiohjelmassa ei ole valmista toimintoa värikortteja varten, vaan värikalibrointi pitää tehdä käsin manuaalisesti videoskooppien avulla tai ostamalla MBR Color Corrector 3 -lisäosa (*plug-in).* MBR Color Correctorista on saatavilla kokeiluversio, jolla sen toimivuuden omaan työskentelyyn voi testata. Lähtökohtaisesti toimintaperiaate ja työnkulku on sama kuin Resolvessa, mutta MBR osaa esimerkiksi löytää värikortin kuvasta automaattisesti sekä luoda LUT-tiedoston saaduilla parametreillä myöhempää käyttö varten.

Input-osiosta valitaan ensimmäisenä kamerassa käytetty väriavaruus tai gammaprofiili. Sen jälkeen mustan ja valkoisen tasoja (*levels*) voidaan hienosäätää tuomaan kuvaan haluttu kontrasti. Korjausvalikossa (*correction*) valitaan listasta käytetyn värikortin malli, jonka mukaan ohjelma osaa itse etsiä sen kuvasta. Värikortin automaattinen etsintä alkaa painettaessa "Find card in frame"-valintaa. Värikortin voi paikallistaa myös manuaalisesti painamalla yläpuolen source-otsikkoa. Värikortin maski ilmestyy esikatseluruudulle, josta pystyy venyttämään maskin oikean kokoiseksi oikeaan paikkaan. Manuaalisen valinnan jälkeen arvot pitää vahvistaa vielä painamalla "Read from frame" valintanappia. (Roberts 2020.)

MBR Color Corrector on kolmannen osapuolen kehittämä lisäosa, ja testivideoiden editoinnissa käytämme DaVinci Resolven sisäistä color chart ominaisuutta. Kolmansien osapuolien lisäosat eivät välttämättä ole täysin testattuja eikä niiden luotettavuudesta voi mennä takuuseen, joten taataksemme vertailukelpoiset tutkimustulokset, käytämme vain ohjelmistokehittäjien omia työkaluja. MBR Color Corrector on kuitenkin kokeilemisen arvoinen lisäosa Premierelle, jos työskentelee paljon värikorttien ja kuvaprofiilien kanssa.

# **7 Toiminnallisen osuuden kuvaustilanteet**

### **7.1 Studio**

Valitsimme ensimmäisten testivideoiden kuvauksia varten studio-olosuhteen. Studio-olosuhteessa valaisutilanne pysyy vakiona, toisin kuin ulkoilmassa kuvatessa auringonvalo saattaa jatkuvasti muuttua esimerkiksi pilvisen sään vuoksi. Näin ollen valaiseminen on jatkuvasti kuvaajan hallittavissa. Suoritimme studiokuvaukset Karelia-ammattikorkeakoulun studiossa.

Valaisimme mallin kahta eri led-valaisinta hyödyntäen. Päävalona käytimme Godoxin SL-60W led-studiovaloa, johon oli kiinnitettynä octagon softboxvalonmuokkain, valon pehmentämistä sekä suuntaamista varten. Päävalon asetimme valaisemaan mallin oikealta puolelta noin 180 cm korkeudelta ja 45 asteen kulmasta malliin nähden. Tasoitusvalona toimi Arri L7-C led-valaisin, jonka eteen oli kiinnitetty pala diffuusiokalvoa pehmentämään malliin tulevaa valoa. Tasoitusvalo asetettiin symmetrisesti päävalon kanssa valaisemaan mallia vasemmalta puolelta 45 asteen kulmasta mallista katsottuna ja hieman pienemmällä teholla ja kauempaa kuin päävalo (kuva 14). Tämän avulla saimme tasoitettua mallin vasemmalle puolelle syntyviä varjoja. (Nulph 2008, 156.) Pääsekä tasoitusvaloon asetimme 5 600 K värilämpötilat.

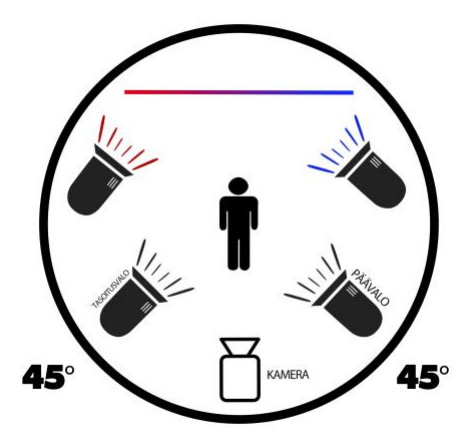

Kuva 14. Valokarttasuunnitelma studioon tehtävästä valaisusta (Kuva: Tuomas Klemola).

Kuvien taustana käytimme mustaa taustakartonkia, jonka valaisimme molemmin puolin kahdella Arri L7-C led-valaisimella. Valaisimme kartongin siten, että toinen puoli saatiin punaiseksi ja toinen siniseksi. Perusteluna värivalojen käyttöön ja taustan valaisemiseen oli saada tutkittua kuinka eri tavoin kuvaprofiilit toistavat esimerkiksi punaisen sävyn. Jätimme taustakartongin alalaidan valaisematta tarkoituksella, jotta voisimme tarkastella kohinaa ja varjoja värimäärittely vaiheessa.

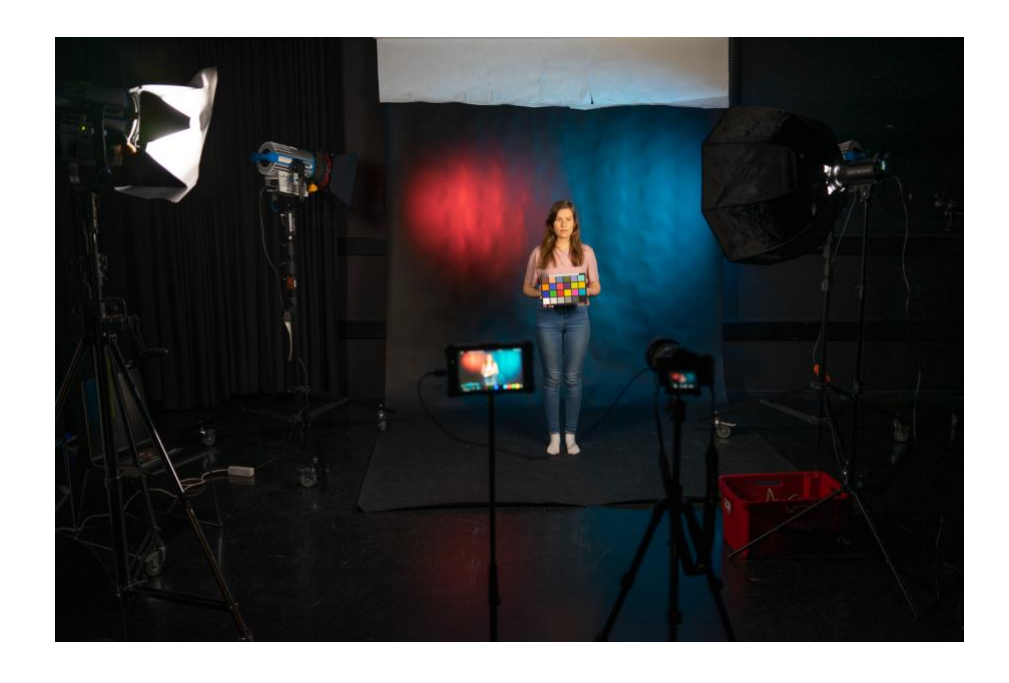

Kuva 15. Lopullinen testiympäristö studiossa (Kuva: Tuomas Klemola).

### **7.2 Vastavalo**

Toinen profiilitestaus suoritettiin Helsingin Suvilahdessa auringonlaskun aikaan. Videonäytteissä piti toimia erittäin nopeasti, koska aurinko liikkui vauhdilla talojen taakse. Tarkoituksena oli ottaa profiilinäytteet suoraan vastavaloon ja luoda dynamiikaltaan haastava olosuhde kameralle. Taustalle sommittelimme graffiteja sekä tummempaa talon seinustaa. Grafiitteja voidaan käyttää myöhemmin värisävyjen muutoksien tarkkailuun sekä tummaa talon seinustaa varjoalueiden kohinan analysointiin. Vastavaloon kuvaamisessa kuvan kontrasti vähenee, joten sitä pitää lisätä editointivaiheessa (Allan 2020). Välttääksemme pahimpia linssiheijastuksia käytimme objektiivin vastavalosuojaa, mutta samalla kuvan kontrastittomuus edesauttaa tutkimaan värikorjauksen mahdollisuuksia matalakontrastisesta kuvasta. Kuvaustilanteessa valo-olosuhteissa esiintyi pientä varianssia johtuen auringon sijainnin nopeasta muuttumisesta. Valotusarvoihin auringon nopealla laskeutumisella ei ehtinyt olla vaikutusta, joten tuloksia pystytään edelleen vertailemaan värimäärittelyosiossa.

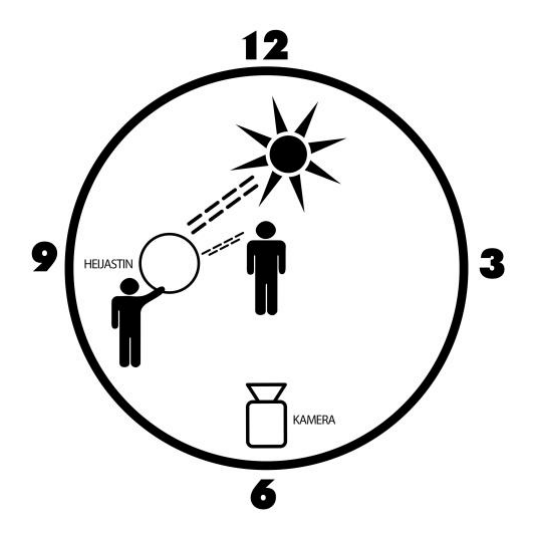

Kuva 16. Valokarttasuunnitelma vastavalokuvan valaisuun (Kuva: Tuomas Klemola).

Kamerassa käytimme valotukseen pistemittausta, jotta saisimme valotettua mallin kasvot oikein. (Allan 2020). Kamera-assistentti valaisi mallin vasemmalta puolelta heijastimella, jossa oli kultainen pinta. Vastavaloon kuvaaminen heijastimen avulla onnistuu asettamalla malli selin aurinkoa vasten kello

kymmenen ja kahdentoista väliin. Heijastin asetetaan joko suoraan mallin eteen, tai aurinkoon nähden kello neljän ja kahdeksan väliin (kuva 16). Heijastimen käyttö täyttövalona sivusuunnasta helpottaa saamaan syvyyttä tuovaa pehmeää varjoa mallin kasvoihin (Stinson 2008, 151-152).

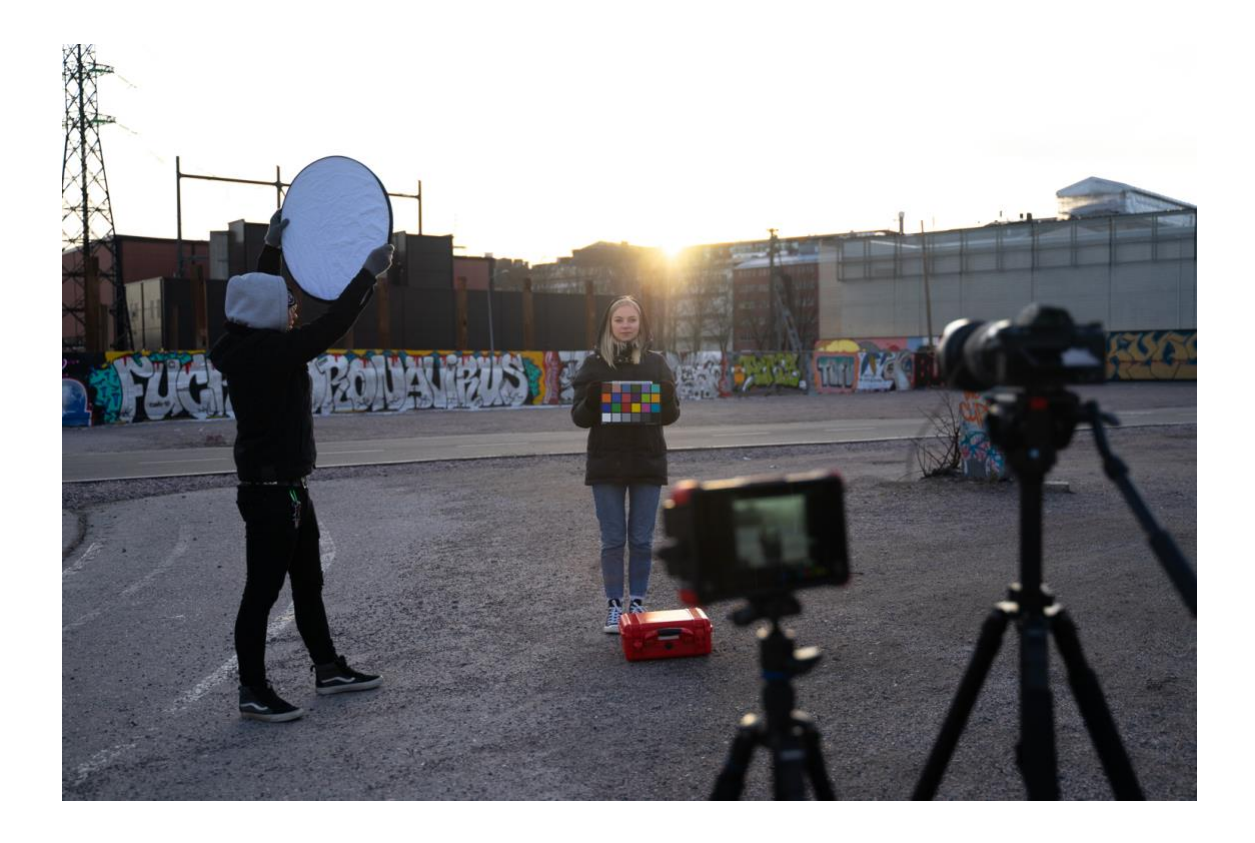

Kuva 17. Lopullinen testiympäristö vastavaloon kuvatessa (Kuva: Justus Saarinen).

# **7.3 Hämärä**

Viimeisessä kuvaustilanteessa kuvasimme testikuvat hämärässä valossa ulkona auringonlaskun jälkeen. Taustana käytimme Pasilan Mall of Tripla kauppakeskusta ja sen julkisivun valaistusta. Saimme takana olevan museon valokyltistä taka-alalle sinistä valoa ja katulampuista valoa kuvan taustalle.

Mallin valaisuun käytimme Yongnuo YN360 Mark III led-valosauvaa, josta säädimme valon valkotasapainoksi 5 500 K. Päävalo asetettiin 45 asteen kulmaan mallista nähden, mutta ohjasimme valoa hieman ohi mallin kasvoista vasemmalle, välttääksemme kovien varjojen syntymisen (kuva 18). Valaisimme

mallin, jotta taustan ja mallin välille syntyisi laaja vaihtelu valaistuksessa, jonka avulla pystymme tutkimaan varjojen sekä kohinan määrää. Taustan synkkyys ja valaistu malli luovat kuvasta kontrastisemman, verrattuna esimerkiksi vastavalossa kuvattuihin vähäkontrastisiin testivideoihin.

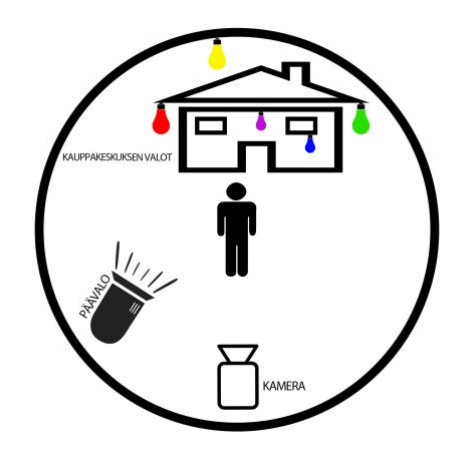

Kuva 18. Valokarttasuunnitelma hämärän kuvaustilanteen valaisuun (Kuva: Tuomas Klemola).

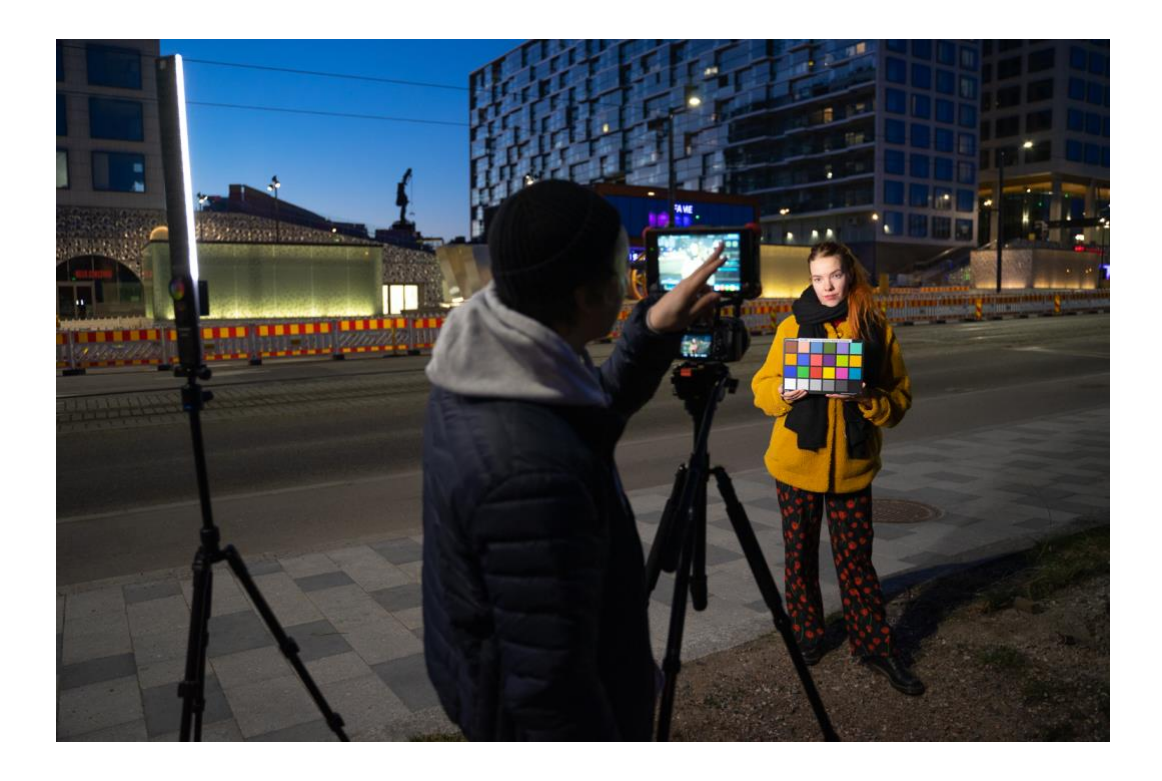

Kuva 19. Lopullinen testiympäristö hämärässä kuvaamiseen (Kuva: Tuomas Klemola).

Oikean valotuksen aikaansaamiseksi jouduimme nostamaan kameran ISO-arvoa Cine4-profiilissa ISO 800:aan ja HLG3-profiilissa ISO 1 000:een. S-Log2 profiilissa otimme kaksi eri testiottoa. Testasimme profiilia natiivi ISO 800:lla sekä oikea oppisesti ylivalottamalla kaksi aukkoa, jolloin jouduimme nostamaan ISOarvon 3 200:n. ISO-arvon kasvattamisesta voidaan tehdä johtopäätös siitä, että kyseiset testikuvat tulevat sisältämään kohinaa enemmän kuin studioolosuhteissa tai vastavalossa kuvatut videot.

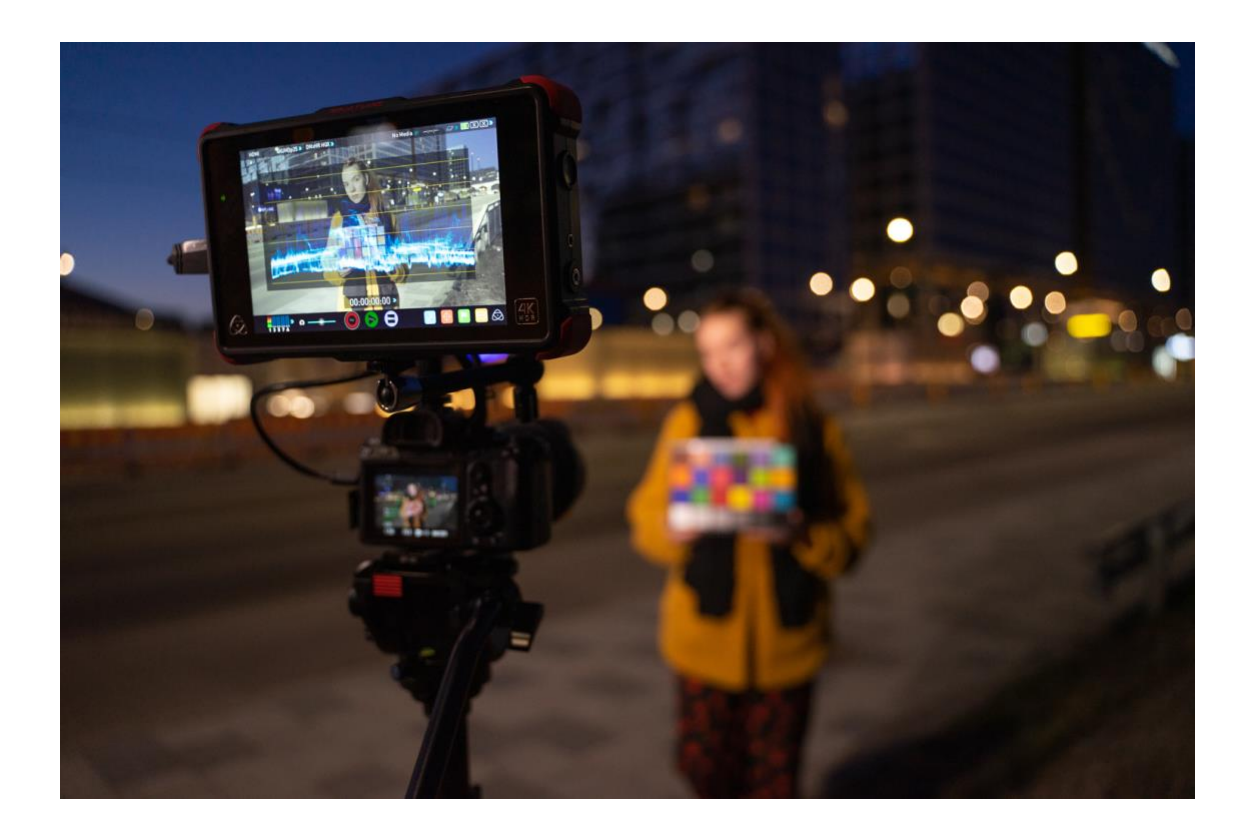

Kuva 20. Monitorissa käytettiin läpinäkyvää histogrammia valotuksen asettamiseen ja tarkkailuun (Kuva: Tuomas Klemola).

# **8 Toiminnallisen osuuden jälkikäsittely**

# **8.1 Raakakuvien vertailu**

Testin raakakuvien vertailu osoittaa heti alkuun todeksi ennakkotiedot profiilien SOOC-kuvista (*straight out of the camera*). Vertailukuvaa (kuva 21) tarkastellessa huomataan, että S-Log2-profiililla kuvatut testikuvat ovat erittäin kontrastittomia (*flat*) ja värittömiä (*unsaturated*). Histogrammia sekä paradevideoskooppia tarkastellessa S-Log2-profiilin osalta osoittaa, että vaadittu ylivalotus nostaa varjoja huomattavasti lähemmäs keskialuetta. Näin ollen voidaan olettaa, että ainakin kuvan tummassa päässä on enemmän käytettävää dataa jälkikäsittelyssä. Vastavalossa kuvattua testikuvaa tarkastellessa voidaan huomata myös, kuinka hyvin S-Log2-profiili käsittelee huippuvaloja. Auringon ympärillä on vähemmän puhki palanutta aluetta verrattuna muihin profiileihin. Pelkästään S-Log2-profiilla kuvatun esikatseluvideon katsominen osoittaa sen, että kyseistä materiaalia ei voi käyttää sellaisenaan ilman värikorjausta.

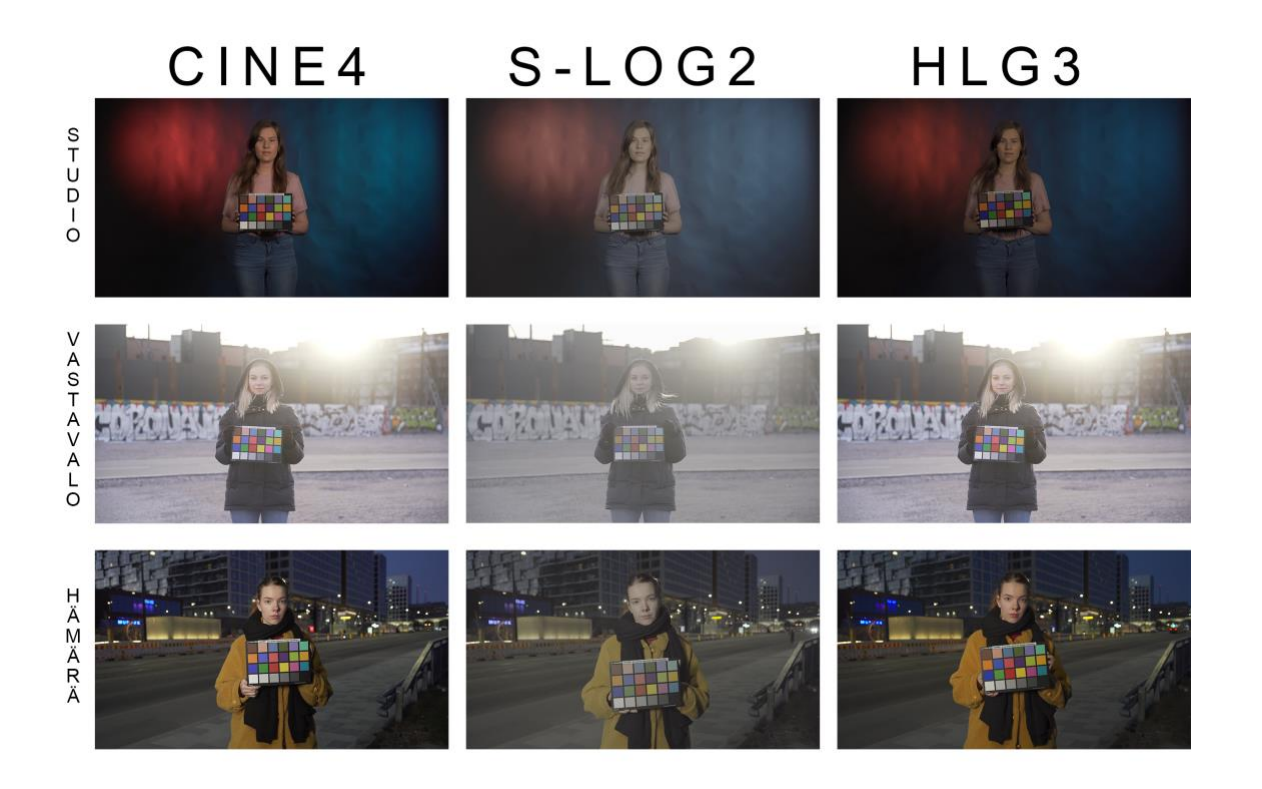

Kuva 21. Raakakuvista koostettu vertailukuva (Kuva: Tuomas Klemola).

Cine4- ja HLG3-profiilit näyttävät esikatselussa enemmän samalta verrattuna S-Log:iin. Cine4-profiilissa kuvassa on testiprofiileista eniten kontrastia ja se näyttää terävimmältä suoraan kamerasta. Tätä tukee myös Cine:n waveformskooppi, jossa esimerkiksi kirkkaat alueet ovat jo valmiiksi ylempänä kuvaajan ylälaidassa verrattuna HLG3-profiiliin (kuva 22). Väreiltään Cine4 on testin värikylläisin ja olisi käytettävissä myös ilman värikorjausta. HLG3-profiilin testikuvat ovat hieman kontrastittomampia ja värittömämpiä kuin Cine4:n. Huomionarvoista HLG3-profiilista oli se, että kuvat näyttävät studiotilanteessa alivalottuneilta, vaikka muut valotusasetukset (aukko ja suljinaika) olivat kamerassa samat. Tämä selittyy profiilien vaihtelevista minimi ISO-arvoista. Studiotilanteessa testasimme profiileita niiden alimmalla ISO-arvolla. Nostimme ISO-arvoja hämärätestissä vastaamaan oikeaa valotusmittarin valotusta. Tästä huolimatta HLG3:n kuva näyttää tummemmalta, vaikka ISO-herkkyys oli korkeampi kuin Cine4:ssä.

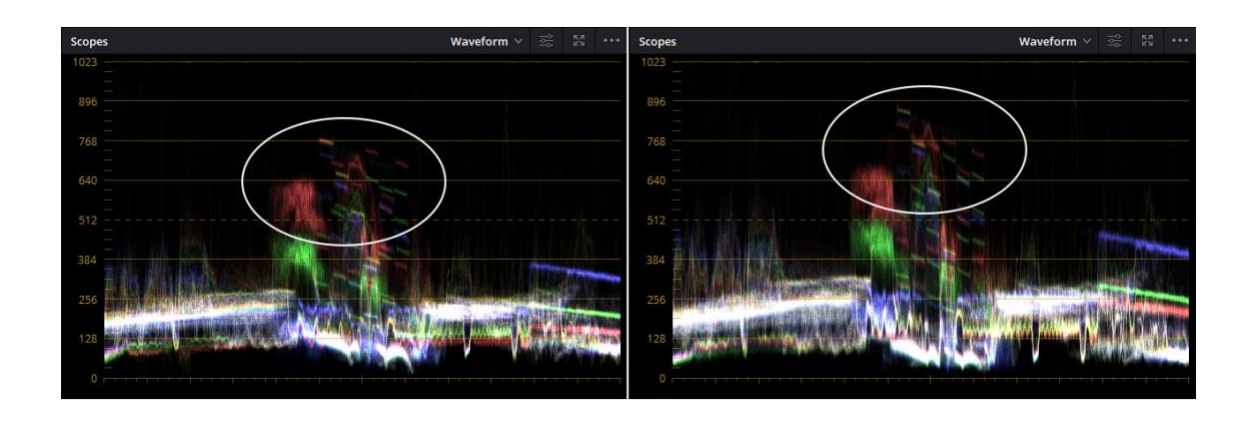

Kuva 22. Hämärä-testin huippuvalot ympyröityinä HLG3 (vasemmalla) ja Cine4 (oikealla).

## **8.2 Värikorjaus**

#### **8.2.1 Studio**

Aloitimme värimäärittelyn Cine4-kuvaprofiililla, koska usean tutkimamme lähteen mukaan profiili olisi helpoiten lähestyttävä. Color match -asetuksissa syötimme lähtötasogammaksi, kohdegammaksi ja väriavaruudeksi Rec.709:n sekä värilämpötilaksi 5 600 kelviniä. Värikortista saadun värikorjauksen jälkeen kuva näytti suhteellisen hyvältä, mutta se oli hieman alivalottunut. Tämän jälkeen laskimme manuaalisesti tummia alueita hieman alas ja nostimme kirkkaita alueita ylös. Parade-skooppia lukemalla selviää lisäksi, kuinka RGB-arvoissa sinisen sävyt ovat punaista ja vihreää alempana. Nostimme sinisen sävyjä ylemmäs, samalle tasolle punaisen ja vihreän kanssa, jonka avulla saimme

valkotasapainon mahdollisimman neutraaliksi. Lopputuloksena saimme mallille hyvin neutraalin ihonvärin sekä valaistun taustan punaisen ja sinisen värivalon näyttämään samalta kuin kuvaustilanteessa. Cine4 kesti erittäin hyvin valotusta jälkikäteen, sekä säilytti tummat ja kirkkaat alueet puhtaina (kuva 23).

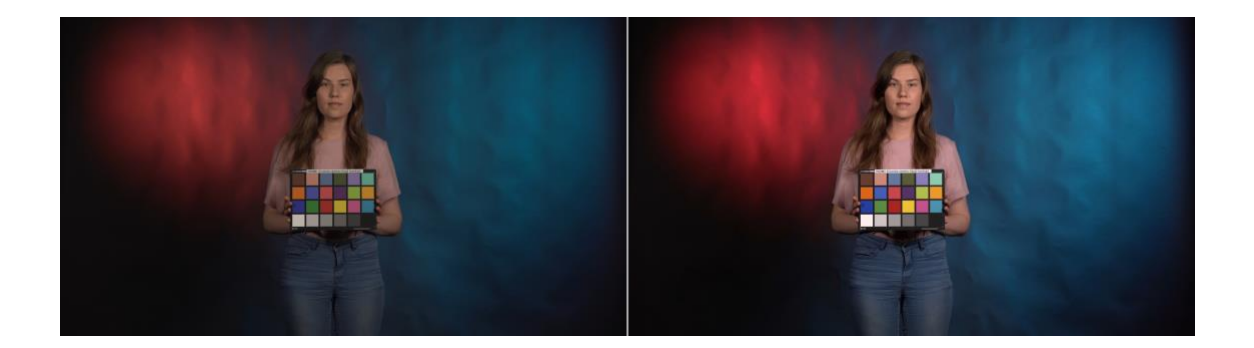

Kuva 23. Cine4:n raakakuva vasemmalla ja värikorjattu kuva oikealla (Kuva: Justus Saarinen).

Seuraavaksi värimäärittelimme S-Log2-materiaalin, joka oli tunnetusti haastavin värimääriteltävä profiili. Color match -työkalun lähtötasogammana toimi tällä kertaa S-Log2, joka muunnettiin gammakäännöksellä Rec.709-väriavaruuteen. Automaattisen korjauksen jälkeen kuva ei ollut läheskään käyttövalmis, koska videosta tuli todella tumma ja kontrastinen. Kirkkaita alueita nostettiin reippaasti ja tummia alueita laskettiin todella vähän. Kuvan tummat alueet vasemmassa sekä oikeassa alalaidassa säilyttivät hyvin informaatiota, eivätkä ne menneet tukkoon. Dynamiikaltaan tulos oli tasapainoinen huippuvalojen ja varjojen suhteen. Valkotasapainon korjaamiseksi nostimme RGB-arvoissa jälleen sinisen sävyjä sekä laskimme hieman punaisia sävyjä. Taustalla olleissa punaisessa ja sinisessä värivalossa tapahtui suuria värimuutoksia verratessa Cine4-profiiliin. S-Log2 punaiset sävyt kallistuivat hieman lilaan päin, kun taas Cine4:n punaiset sävyt olivat enemmän oranssin puolella. Taustalta löytyi kohinaa ja varsinkin punaisen taustaa valaisevan valon alueella (kuva 24).

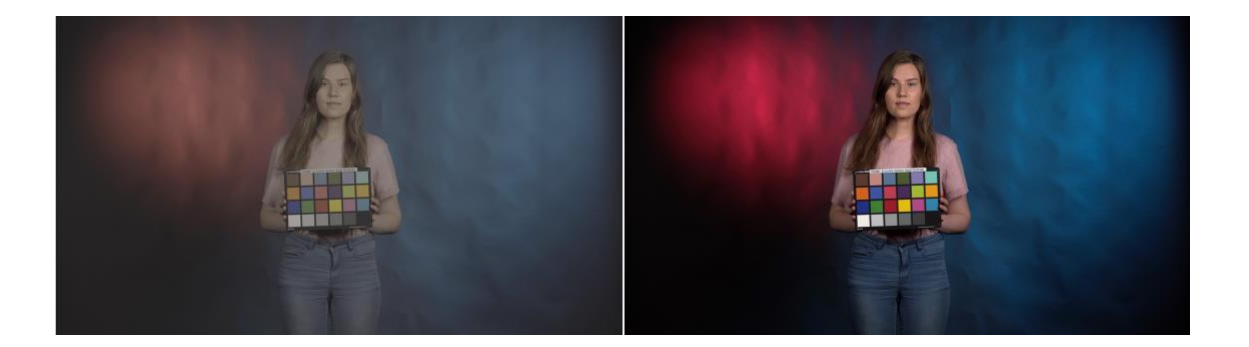

Kuva 24. S-Log2:n raakakuva vasemmalla ja värikorjattu versio oikealla. (Kuva: Justus Saarinen).

Viimeisenä testasimme HLG3-materiaalin värimäärittelyä. HLG3-kuvaprofiililla kuvatessa käytimme Rec.709 väriavaruutta, joten gammakäännöstä ei tarvinnut tehdä. Värikortista saadun värikorjauksen jälkeen kuva oli todella tumma ja jouduimme nostamaan kirkkaita alueita todella paljon ylös, joka aiheutti taustalle kohinaa. Saimme häivytettyä kohinaa kuvasta laskemalla varjoja sekä keskisävyjä. Emme saaneet nostettua valotusta halutulle tasolle, koska tällöin taustaa valaiseva punainen valo alkoi palaa puhki. Kuva jäi siis hieman liian alivalotetuksi johtuen alhaisen natiivi-ISO:n käytöstä. Huomioimme myös sen, kuinka mallin ihonväri jäi kuvassa kellertäviksi, vaikka säädimme väritasapainon kohdilleen. Testivideon tummat alueet menivät helposti tukkoon ja huippuvalot menivät puhki, joka viittaa heikkoon dynamiikkaan (kuva 25).

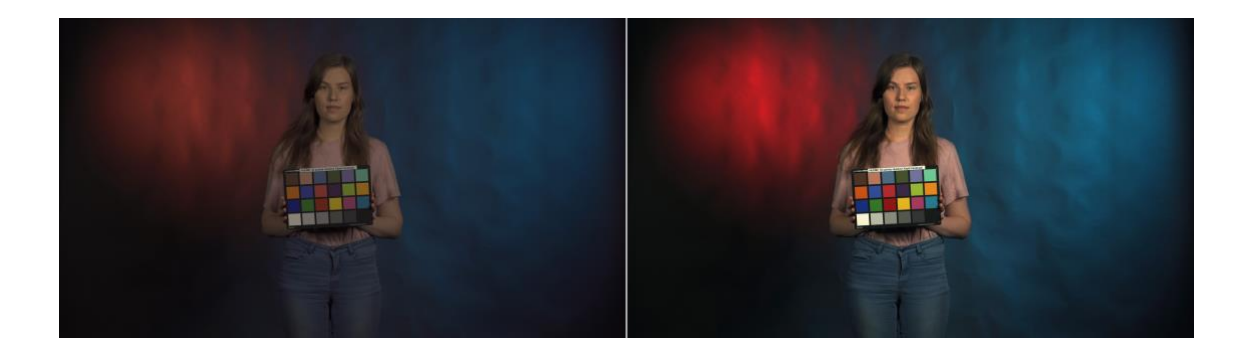

Kuva 25. HLG3:n raakakuva vasemmalla ja värikorjattu versio oikealla. (Kuva: Justus Saarinen).

### **8.2.2 Vastavalo**

Toistimme saman järjestyksen kuvaprofiilien värimäärittelyssä kuin studioolosuhteissa. Myös color match -asetuksissa syötetyt lähtötasogamma, kohdegamma ja lopputuotoksen väriavaruus pysyivät samoina kaikissa profiileissa. Ainut muuttuva tekijä asetuksissa oli värilämpötila, johon asetettiin 6 400 kelviniä. Cine4-kuvaprofiilissa ei tapahtunut isoa muutosta automaattisen värikorjauksen jälkeen. Ainoa huomio oli kuvan värilämpötilan muuttuminen lämpimämpään päin. Kuva oli kontrastiton ja se sisälsi niukasti värikylläisyyttä, joten laskimme tummia alueita paljon alas päin, jotta saisimme lisää kontrastia. Kirkkaiden alueiden säätäminen onnistui hyvin tarpeen vaatiessa ja kuvainformaatio säilyi erinomaisesti varsinkin taivaassa. Värilämpötilan hienosäätö kohdilleen tapahtui nostamalla sinistä offset -työkalulla hieman ylös ja laskemalla tummia alueita alaspäin, jotta parade-skoopissa värit saatiin samalle tasolle. Cine4 todisti myös vastavalotestissä, kuinka pienillä korjauksilla saadaan hyvä lopputulos aikaiseksi (kuva 26).

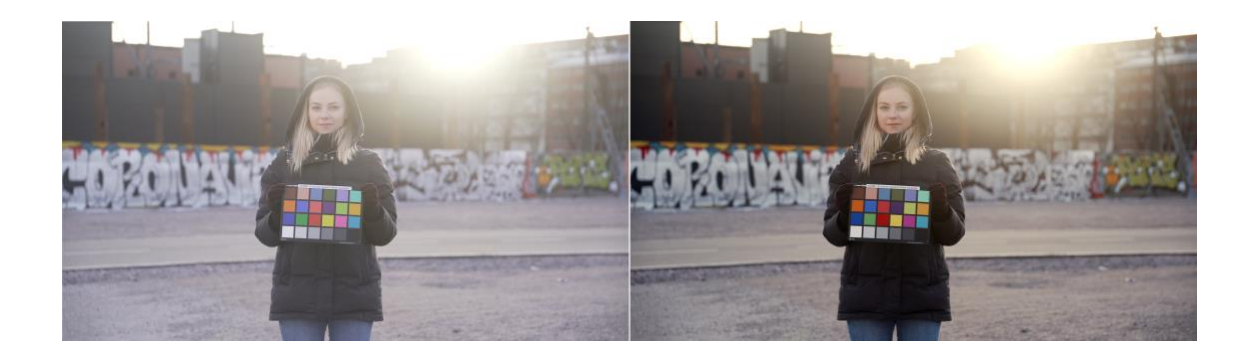

Kuva 26. Cine4:n kuvaprofiilin raakakuva vasemmalla ja värikorjattu versio oikealla (Kuva: Justus Saarinen).

S-Log2:ssa tehty color match teki kuvasta jälleen todella tumman ja teki ihonväreistä hieman liilat. Kuvasta pystyi heti päättelemään, että se vaatisi paljon jälkikäsittelyä, ennen kuin siitä saisi kelvollisen. Tummia alueita laskettiin paljon alaspäin ja annoimme taustalla olleen todella pienen tumman tekstuurin mennä tukkoon, saadaksemme parhaan lopputuloksen. Nostimme lisäksi kirkkaita alueita hyvin paljon ylöspäin. Värilämpötilan hienosäätö vaati tarkkaa ja hitaasti etenevää korjailua, mutta lopputuloksena saatiin neutraali, värikylläinen ja sopivan kontrastinen kuva. Hienosäädön jälkeenkin mallin kasvojen sävyt jäivät hieman liilaan päin (kuva 27).

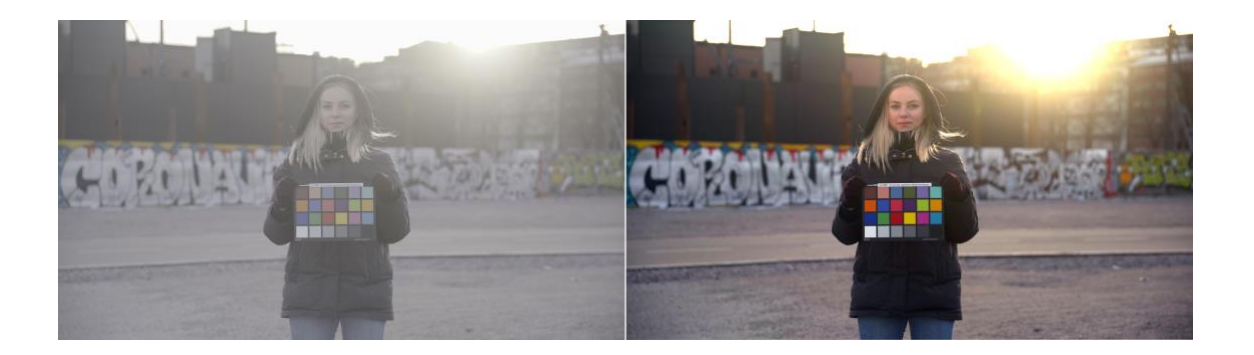

Kuva 27. S-Log2:n raakakuva vasemmalla ja värikorjattu versio oikealla (Kuva: Justus Saarinen).

HLG3-profiilin raakakuva näytti jo melkein käyttövalmiilta materiaalilta. Korjauksen jälkeen laskimme tummia alueita hieman ja nostimme kirkkaita alueita jälleen reippaasti ylöspäin. Kiinnitimme huomiota siihen, kuinka hyvin säätämistä gain -työkalulla video kestää, menettämättä kuvainformaatiota. Kuvan huippuvalojen väriliukuma oli tasaista ja tämän huomasi esimerkiksi auringosta. Silmämääräisesti arvioituna HLG3-materiaalin ihonväri saatiin toistettua vielä neutraalimpana kuin S-Log2-materiaalissa. Lopputuloksena saatiin dynamiikaltaan sekä värintoistoltaan paras testikuva verrattuna muihin profiileihin. Kuvassa ei ilmennyt sävyvaihtelua ja värit pysyivät hyvin tasapainossa toisiinsa nähden (kuva 28).

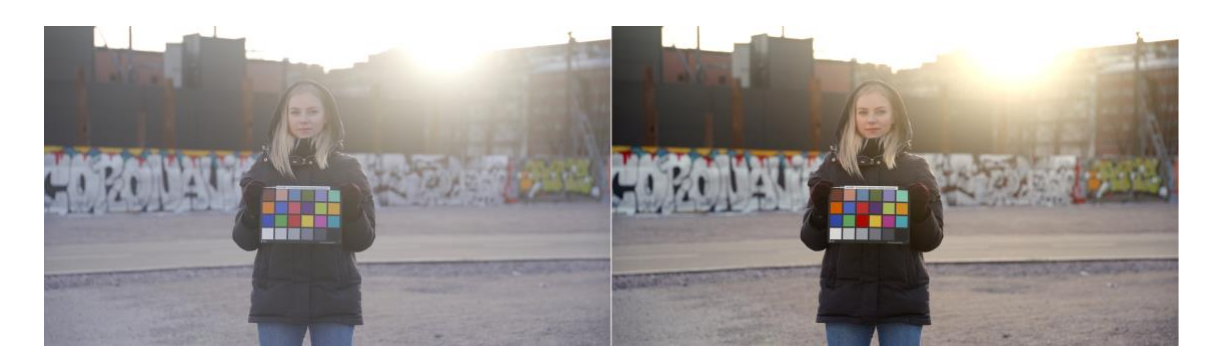

Kuva 28. HLG3:n raakakuva vasemmalla ja värikorjattu versio oikealla (Kuva: Justus Saarinen).

### **8.2.3 Hämärä**

Hämärässä valo-olosuhteessa color match -asetuksesta valittiin kuville 5 600 K värilämpötila, eli sama kuin kuvaustilanteen päävalon väri. Color match asetukset pysyivät muuten samana, kuin edellisissä tilanteissa. Profiileista ensimmäisenä värikorjattiin Cine4, joka osoitti jälleen kerran helppokäyttöisyytensä, koska kuva näytti melkein käyttövalmiilta suoraan värikortin kalibroimisen jälkeen. Hienosäätönä sinisen tasoja nostettiin kirkkaasta päästä, jotta ihonsävyistä saataisiin lievä kellertävyys pois. Väritoistoltaan Cine4 pärjäsi hyvin, eikä isompia värisävyn muutoksia huomattu. Videosta saatiin nostettua kirkkaita alueita gain -työkalulla huomattavasti enemmän, kuin muista. Cine4:n heikkoutena paljastui tumman pään tukkoisuus jo raakakuvassa, eikä siten kontrastia saatu lisättyä laskemalla tummia valoalueita. Huomasimme myös, että Cine4:n kohinan taso oli profiileista häiritsevin ja näkyi varsinkin kuvan tummilla alueilla. Valaistun mallin kohdalla kohina ei ole häiritsevää (kuva 29).

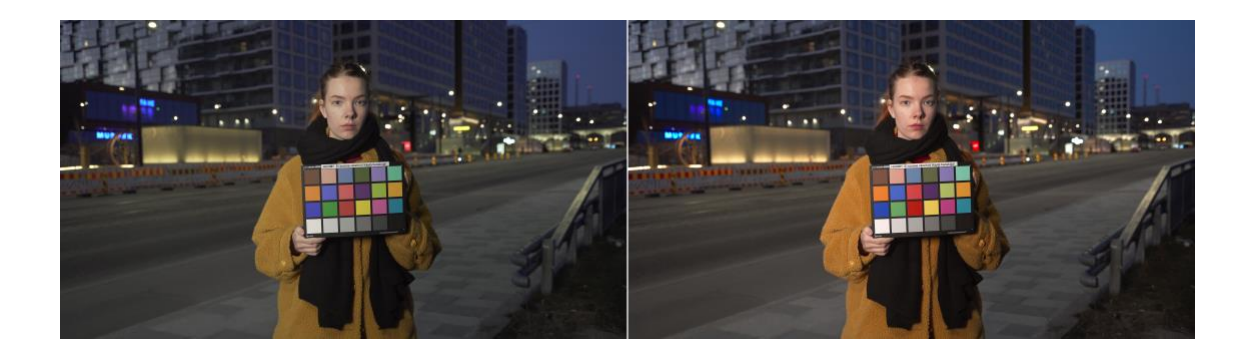

Kuva 29. Cine4:n raakakuva vasemmalla ja värikorjattu versio oikealla (Kuva: Justus Saarinen).

S-Log2-profiilin vaatima gammakäännös Rec.709-väriavaruuteen teki kuvasta jälleen erittäin tumman ja kontrastisen. Värikorjauksessa jouduimme nostamaan sinisen tasoja ylemmäs kuvan kirkkaasta päästä sekä laskemaan punaista. Ihonväristä saatiin neutraalimpi, mutta ongelmaksi muodostui värisävyjen muutos (*color shifting*). Vertailemalla muiden profiilien sävyihin mallin huulet, kasvot sekä takki värjäytyivät liilan sävyä kohti. Profiilin värintoisto hämärässä värikortista huolimatta oli erittäin huonoa. Videon kontrasti ja dynamiikka olivat huomattavasti paremmat verrattuna Cine4:ään, johtuen kuvaustilanteessa tehdystä

ylivalotuksesta (enemmän dataa varjoissa). Yllätykseksi kuva kesti kirkkauden nostoa gain -työkalulla erittäin hyvin (kuva 30) ja kohinan taso verrattuna kennon herkkyyteen kuvaustilanteessa (ISO 3 200) oli miellyttävällä tasolla. Kohinan osalta S-Log2 pärjää testimme mukaan paremmin hämärässä kuin Cine4, vaikka Sonyn sivuilla varoitetaan S-Log:in kohinasta.

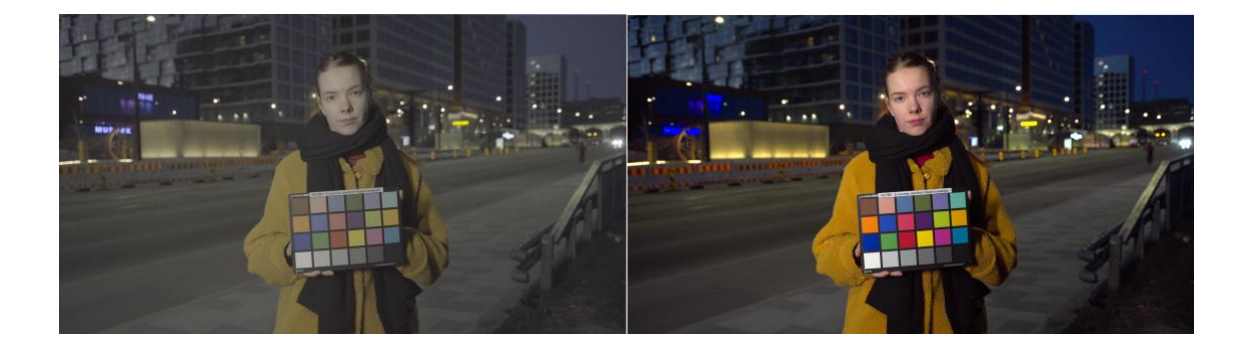

Kuva 30. S-Log2:n raakakuva vasemmalla ja värikorjattu versio oikealla (Kuva: Justus Saarinen).

Viimeisessä värinkorjauksessa hämärätilanteessa oli vuorossa HLG3, jonka tulokset muistuttivat värikortin kalibroinnin jälkeen Cine4:n tuloksia. Kuvasta tuli hieman kellertävä, joka näkyi eniten mallin kasvojen sävyissä. Tämä korjattiin tuttuun tapaan kirkkaan pään sinisten nostolla sekä punaisten laskulla. Kuvaan oli mahdollista lisätä enemmänkin kontrastia, joten tummat ja kirkkaat alueet olivat paljon joustavampia käsittelyn kannalta verrattuna Cine4:ään. Kontrastin lisäys onnistui gamma-työkalulla, joka keskittyy enemmän kuvan keskisävyihin, mutta muokaten samalla myös tummaa päätä. Kuvasta pystyi nostamaan kirkkaiden alueiden arvoja rutkasti ylöspäin, ilman että videon laatu olisi kärsinyt. Värintoisto oli testin parhaimmistoa eikä värisävyjen muutoksia ollut nähtävissä (kuva 31). Profiili käsitteli myös erittäin hyvin kasvojen huippuvaloja ja niiden väriliukuma näytti kolmikosta luonnollisimmalta. Kohinaa profiilissa oli vähiten kaikista kolmesta, vaikka kirkkautta oli nostettu sekä kennon herkkyydellä että jälkikäsittelyssä.

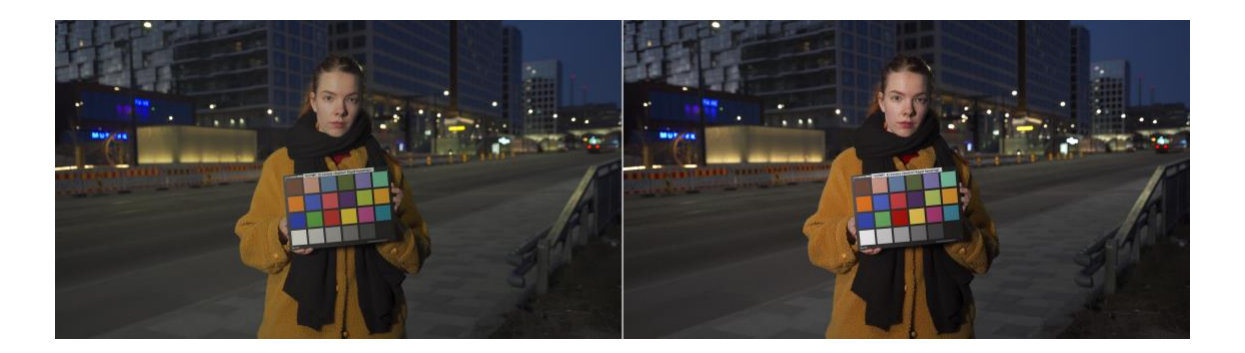

Kuva 31. HLG3:n raakakuva vasemmalla ja värikorjattu versio oikealla (Kuva: Justus Saarinen).

# **9 Tulosten analysointi**

## **9.1 Yleiskatsaus**

Värimäärittelyn jälkeen voidaan yleisesti todeta, että kaikista testin videoista saatiin julkaisukelpoisia (kuvat 32-34). Eroja löysimme sekä kuvaustilanteessa käytettävyydestä, värimääriteltävyydestä, kohinan tasosta sekä dynamiikasta. Erot merkitsimme kuvaajiin asteikolla 1-5, jossa suurempi on parempi (kuvat 35- 37). Kuvaajia tulkittaessa pitää huomata, että myös kohinan määrä on vähäisempi, vaikka numero olisi isompi. Profiilin käytettävyys jätettiin kuvaajasta pois, koska tulokset olivat samat joka testissä sekä vastasivat ennakkotietojamme.

Käytettävyydeltään profiilit täsmäsivät paljolti ennestään tiedettyihin faktoihin. Isoimmat erot löytyivät profiilien värimääriteltävyydestä. Värimääriteltävyyden arvioinnissa painotimme värikorjauksen nopeutta ja helppoutta, eli kuinka vähäisillä säädöillä kuvasta saatiin mahdollisimman neutraali ja valmis kuva. Toisena värimääriteltävyyden kriteerinä oli kuvaprofiilin joustavuus editoinnissa. Huomasimme paljon eroja, kuinka paljon eri profiileilla kuvatut videot kestivät jälkikäteen tehtyä valotuksen nosta sekä varjoalueiden säätöä.

Väritoistoa arvioitaessa vertailimme profiilien värisävyjen vaihtelua ja huomasimme, että suuria eroja syntyi, vaikka käytimme värikalibrointiin tarkoitettua värikorttia. Kohinaa arvioidaksemme suurensimme kuvat sataan prosenttiin ja havainnoimme silmämääräisesti kohinan suuruutta kuvan taustalta sekä värikortin päältä. Kohinaa voidaan käyttää myös tyylikeinona varsinkin jäljitellessä filmimäistä videokuvaa, joten testissämme kohina vaikutti arvosanoihin alentavasti vain, jos se oli häiritsevällä tasolla ja rikkoi väriliukumien tasaisuutta. Dynamiikan arviointi kytkeytyy hyvin paljon myös värimääriteltävyyteen, mutta siinä otimme enemmän huomioon raakakuvan parade-skoopin ennen ja jälkeen, josta huomasimme kuinka paljon profiili jättää säätövaraa dynamiikan maksimointiin.

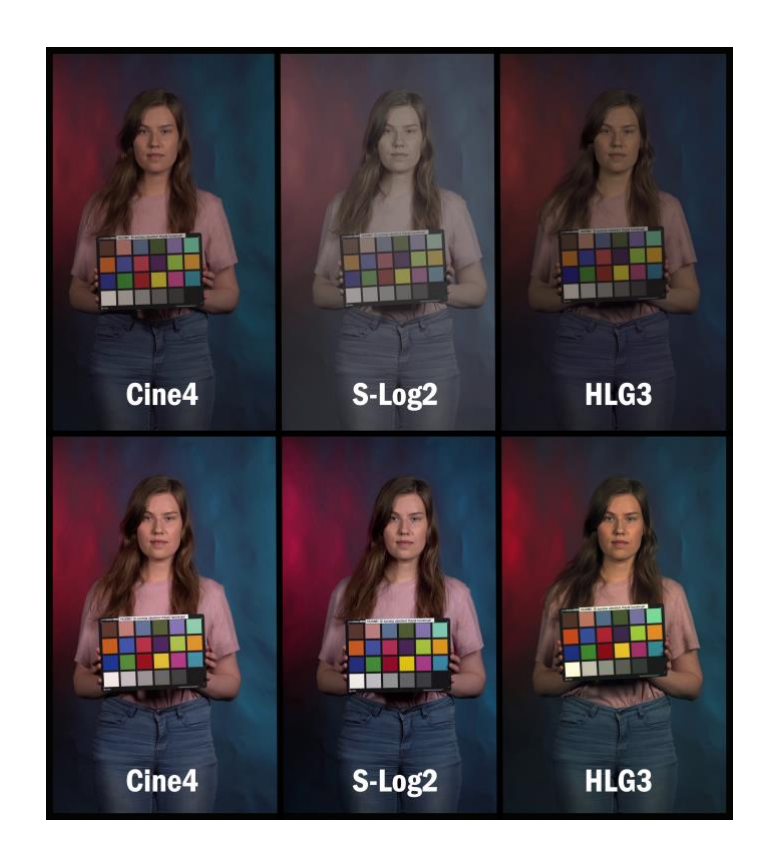

Kuva 32. Studiotestin videot ennen ja jälkeen värimäärittelyn (Kuva: Tuomas Klemola).

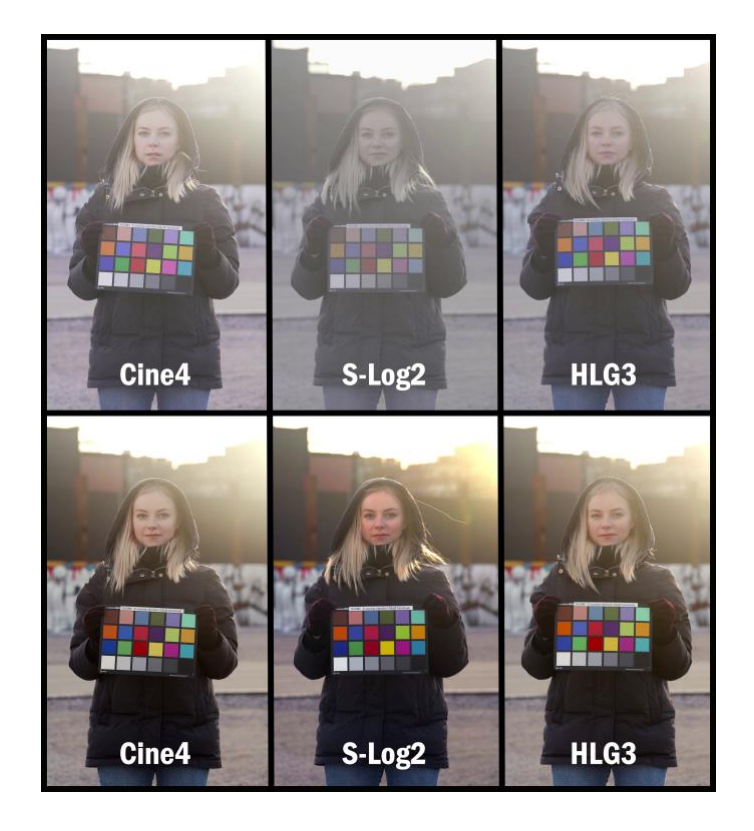

Kuva 33. Vastavalotestin videot ennen ja jälkeen värimäärittelyn (Kuva: Tuomas Klemola).

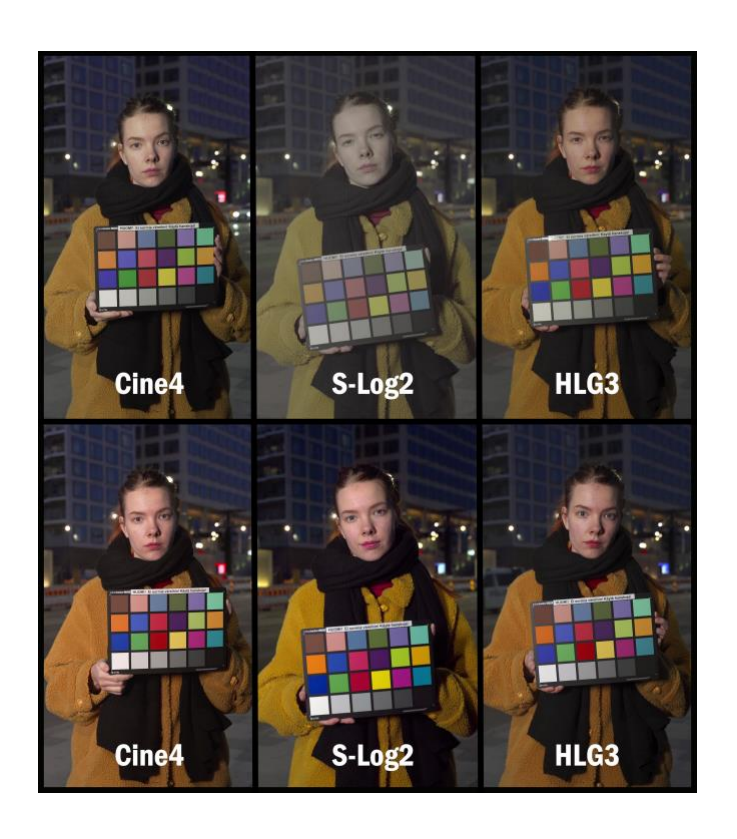

Kuva 34. Hämärätestin videot ennen ja jälkeen värimäärittelyn (Kuva: Tuomas Klemola).

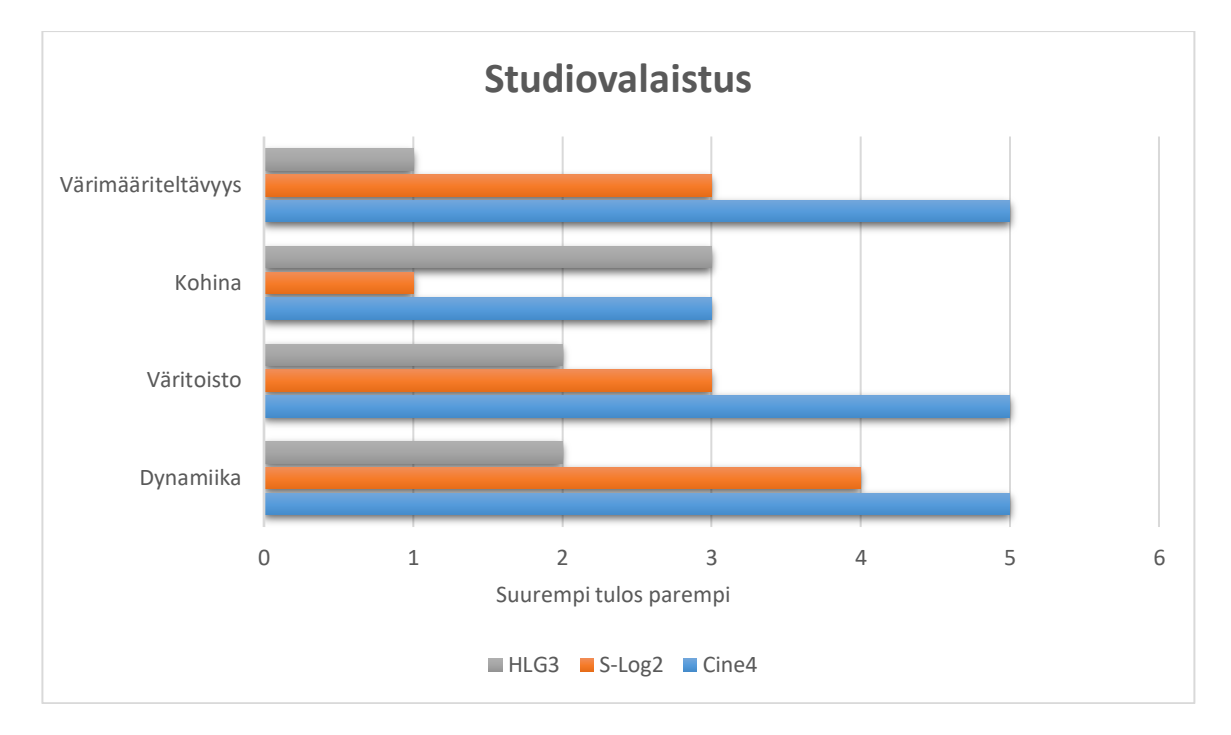

Kuva 35. Studiovalaistustestin kuvaaja (Kuva: Justus Saarinen).

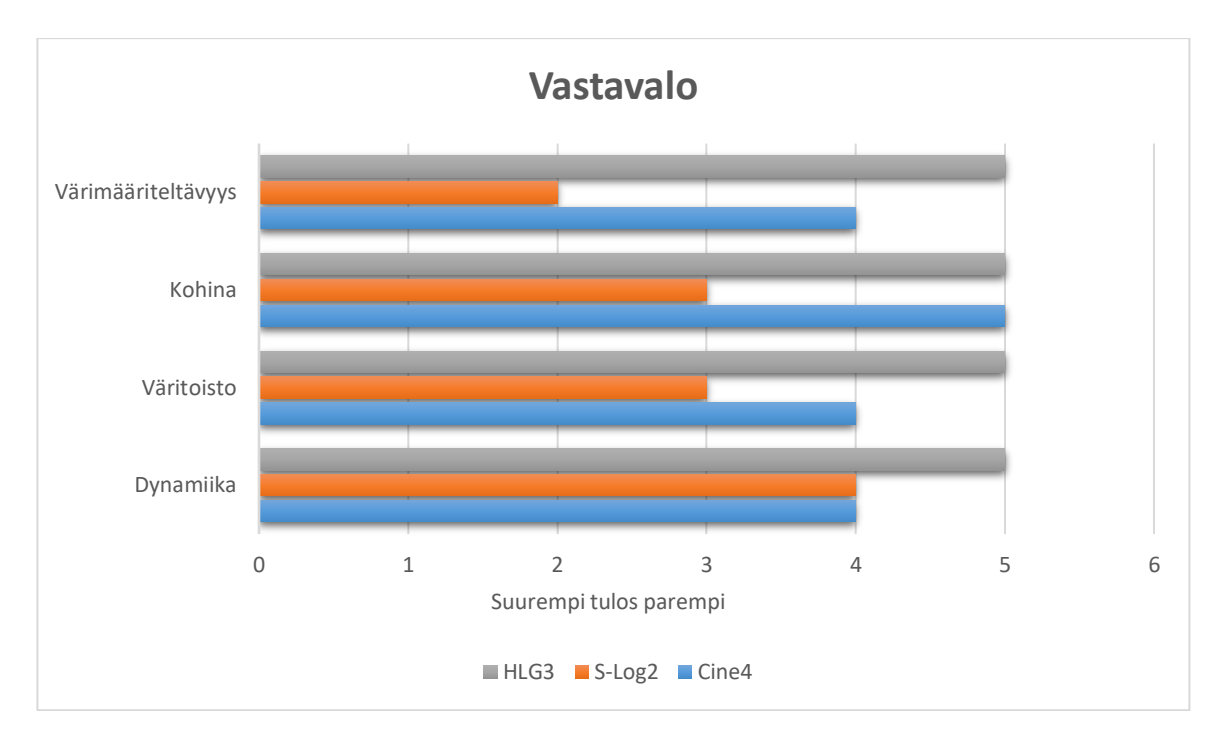

Kuva 36. Vastavalotestin kuvaaja (Kuva: Justus Saarinen).

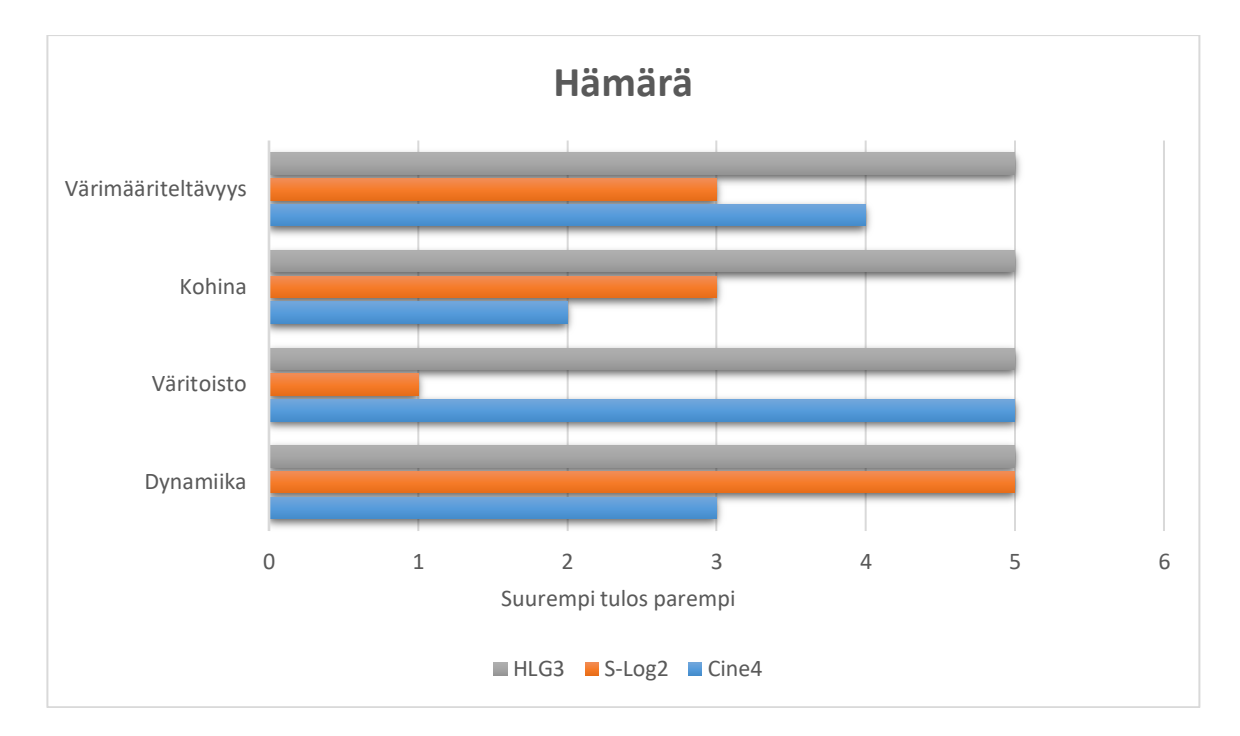

Kuva 37. Hämärätestin kuvaaja (Kuva: Justus Saarinen).

## **9.2 Cine4**

Ensimmäisenä otamme käsittelyyn Cine4:stä keräämämme huomiot. Käytettävyydeltään kuvaustilanteessa Cine4 oli testin helpoin ja toimintavarmin profiili. Profiili vaati vain pieniä muutoksia värikorjauksessa ja esimerkiksi hämärätestissä se olisi ollut julkaisuvalmis käsittelemättömänäkin. Vaikka Cine4 on nopea työnkulultaan, sen ominaisuudet värimääriteltävyydeltään eivät ole huonot. Profiili kesti testissä parhaiten valotuksen nostoa jälkikäteen sekä oli väritoistoltaan todella tarkka. Väritoistoltaan Cine4:ssä oli vähiten värisävyjen muutoksia, vaikkakin se jätti kasvojen ihonvärit välillä hieman haaleiksi. Tulos oli hieman ristiriitainen verrattuna Cody Bluen väitteeseen Cine4:n värien kallistumisesta punaiseen ja magentaan päin (Radev 2018). Huomasimme saman kallistumisen vain S-Log2-profiilin kohdalla. Pienellä saturaation nostolla ongelmaa voi korjata. Dynamiikan osalta profiili pärjää parhaiten natiivi-ISOarvolla kuvatessa. Hämärätestissä kuvatussa testivideossa kohinaa oli eniten verrattuna muihin, mutta muissa kuvaustilanteissa pientä kohinaa syntyi vain jälkivalotuksen takia.

Huomioidemme perusteella Cine4 on parhain yleiskäyttöinen profiili, jolla onnistumisprosentti aloittelijankin kohdalla on korkea. Testiemme perusteella valotus voi olla myös hieman väärin, mutta kuvasta on palautettavissa käyttökelpoinen ja vieläpä pienillä säädöillä. Tämä yhdistettynä tarkkaan väritoistoon tekee Cine4:stä sopivan profiilin kaikkiin valo-olosuhteisiin.

### **9.3 S-Log2**

Toisena käsiteltävänä on LOG-pohjainen S-Log2, joka vaati gammakäännöksen Rec.709-väriavaruuteen, jotta kuvan dynaaminen alue saataisiin puristettua pienempään väriavaruuteen. Gammakäännös palauttaa kuvan kontrastin haaleasta takaisin vastaamaan Rec.709:n arvoja. Testissämme DaVinci Resolven gammakäännös välillä S-Log2 - Rec.709 teki kuvasta mielestämme liian kontrastisen ja tumman. Varjot, jotka olivat täynnä yksityiskohtia ylivalotuksen takia, menivät lähes tukkoon ja jouduimme korjaamaan kuvaa kontrastin osalta neutraalimmaksi. S-Log2:n toiminta perustuukin varjojen ylivalotukseen ja jälkikäteen niiden laskemiseen, joka todistui hyvin vertailemalla raakakuvan ja värikorjatun videon eroja. Ylivalotus osaltaan mahdollistaa testin parhaan dynamiikan ja oikein valotettuna profiilissa on erittäin paljon säätövaraa kuvan tummassa sekä kirkkaassa päässä. Kohinan osalta ennakkotietona oli S-Log2:n korkea kohinataso. (Romeyn 2018.) Hämärätestissä profiili kuitenkin suoriutui Cine4:ää paremmin kohinan osalta, joka taas on ristiriidassa lähteisiimme verraten.

S-Log2:n suurimmaksi heikkoudeksi paljastui väritoisto. Huomasimme jokaisessa testitilanteessa punaisten värisävyjen muuttumista liilaan päin. Tämä näkyi varsinkin mallin ihonsävyissä sekä vaatteiden väri vaihtui verrattuna muihin profiileihin. Parhaimmillaan värintoisto oli studio-olosuhteissa, mutta varsinkin hämärässä color shifting oli pahimmillaan. Mallin huulet muuttuivat vaaleanpunaisiksi sekä takin väri kellertäväksi. Ongelman korjaus osoittautui vaikeaksi 8-bittisen videokuvan värisävyjen vähäisyyden takia ja korjausyritykset muuttivat kuvaa vain vihertäväksi. Neutraalin punaisen saavuttaminen oli miltei mahdotonta, vaikka saimme oikean punaisen arvon värikortista.

Värimääriteltävyydeltään profiilissa on paljon säätövaraa, mutta valmiin kuvan saaminen vaatii enemmän säätöä kuin muissa profiileissa. Tästä johtopäätöksenä voidaan sanoa, että nopeammissa työnkuluissa/projekteissa kyseistä profiilia kannattaa välttää, koska kuvaustilanteessa profiilin käyttö on vaikeinta ylivalotuksen tuomien haasteiden takia sekä värimäärittelyssä kuluu eniten aikaa hienosäätöön. D'Costan (2019) blogikirjotuksessa suositellaan varaamaan S-Log2-profiilin värimäärittelyyn enemmän aikaa, etenkin värien ja ihonsävyjen osalta. Varsinkin nopeasti vaihtelevat valo-olosuhteet vaikeuttavat kuvaamista, sillä kuva pitää valottaa kamerassa tarkasti ja korkea natiivi-ISO ylivalottaa kuvaa liikaa päivänvalossa kuvatessa, joten ND-filttereiden käyttö on tarpeellista. Yhteenvetona S-Log2-profiilia voisi suositella dynamiikaltaan haastaviin valo- olosuhteisiin, joissa varjojen ja huippuvalojen erot ovat suuret sekä halutaan maksimoida kuvan dynamiikka jälkikäsittelyssä. Myös Sony suosittelee S-Log2:n käyttämistä edellä mainituissa valo-olosuhteissa (Sony Corporation 2020).

#### **9.4 HLG3**

HLG3-profiilin tulokset vastasivat suurilta osin Cine4:n tuloksia. Vlady Radevin (2018) artikkeli kuvaprofiileista tukee tätä havaintoa. Artikkelissa todetaan, että kyseisillä profiileilla ei ole muita merkittäviä eroja kuin HLG3:n parempi dynamiikka. Huomioitavaa oli kohinan taso, joka oli parhaalla tasolla koko testissä myös kennon herkkyyttä nostettaessa. Sama havainto löytyy Undonen tutoriaalivideolta, jossa Undone toteaa, ettei HLG3:n ISO:n muuttaminen vaikuta kohinaan samalla tavalla kuin muissa profiileissa (Undone 2019). Parhaan värimääriteltävyyden saavuttaakseen huomasimme, että HLG3 vaatii myös hieman ylivalotusta kuvaustilanteessa. Värimääriteltävyydeltään HLG3 on miltei samalla tasolla Cine4:n kanssa helppouden ja nopeuden puolesta. Tarkka väritoisto ja hyvä dynamiikka karsii turhaa säätämistä värikorjauksessa. Kameran valotusmittarilla keskelle valotetut kuvat näyttivät kuvatessa hyviltä, mutta editointivaiheessa huomasimme kuvien tummuuden. HLG3:n kanssa toimiessa on siis tärkeää tarkkailla kameran histogrammia ja yrittää saada keskisävyt enemmän histogrammin keskelle kuin vasemmalle tumman pään laitaan.

Huonosti valotettuna profiilin hyvä väritoisto ja värimääriteltävyys heikkenevät paljon, joten käytettävyyden osalta HLG3 on vaikeampi kuin Cine4. Studiotestissä HLG3 pärjäsi huonoiten, mutta vastavalossa sekä hämärässä se oli dynamiikan, kohinan, väritoiston ja värimääriteltävyyden osilta parhain.

HLG3:sta voidaan suositella kuvausprofiiliksi tilanteisiin, joissa kuvaaja tiedostaa profiilin vaatiman valotuksen. Työnkulultaan profiili toimii sekä nopeissa että vaativissa projekteissa, sillä profiili tarjoaa hieman laajemman dynamiikan kuin Cine4. Profiilia käytettiin testissä Rec.709-väriavaruudessa, mutta siihen saa valittua laajemman BT.2020-väriavaruuden, jolloin on mahdollista tuottaa dynamiikaltaan HDR-laatuista videokuvaa.

# **10 Pohdinta**

Opinnäytetyöprojekti eteni osaltamme käynnistysvaikeuksien jälkeen vauhdikkaasti. Aiheemme oli selvä jo vuosi sitten, mutta työn jatkamista hidasti molempien työharjoittelu syksyllä. Kuvaprofiilit tuntuivat aluksi erittäin rajatulta aihepiiriltä opinnäytteeksi, mutta tietoperustan koonnin aikana havaitsimme, kuinka paljon eri videoteknologiset aihepiirit vaikuttavat toinen toistensa toimintaan. Voidaankin puhua monesta muuttujasta, joiden kanssa pitää tasapainotella saavuttaakseen halutun lopputuloksen. Opinnäytetyötä sekä oman ammattitaitomme laajentamiseksi kerätty laaja tekniikkapainotteinen tietoperusta vankensi näkemystämme aiheen oikeellisuudesta. Perustietomme aiheesta olivat mielestämme jo alkuun hyvät, mutta projektin päättyessä huomasimme ymmärtäneemme paremmin kokonaiskuvan siitä, missä roolissa kuvaprofiilit liikkuvat videokuvauksen kentällä.

Tietoperustamme koostui paljon videoalan harrastelijoiden ja ammattilaisten tekemistä artikkeleista sekä vidoista, joten lähdekritiikki on hyvä pitää mielessä. Työssämme olemme vahvistaneet tärkeitä faktoja monesta eri lähteestä, mutta samalla huomanneet, että varsinkin värimäärittelyssä tekijöiden omat mielipiteet vaikuttavat huomattavasti esitettyihin työnkulkuprosesseihin. Tästä

johtopäätöksenä voidaankin sanoa, että värimäärittely ja värikorjaus liikkuvat teknologian sääntöjen ja taiteen rajapinnalla. Oikeita toimintatapoja on yhtä paljon kuin vääriä. Tämän huomasimme esimerkiksi omassa toiminnallisessa osuudessa, jossa huomasimme kuvaustilanteessa tekemämme virheet vasta editointivaiheessa. Virheet mahdollistivatkin uuden ulottuvuuden testaamisen ja esimerkiksi studio-osion värimäärittelyssä pystyimmekin analysoimaan profiilien venyvyyttä myös hieman alivalotettuina.

Harmiksemme huomasimme analyysivaiheessa, että testin suunnitelmallisuudessa olisi ollut parannettavaa ja olisimme halunneet kameran lineaarisesta vakioprofiilista myös näytteet. Vakioprofiilin näytteet olisivat mahdollistaneet kyseenalaistaa kuvaprofiilien hyödyllisyyden verrattuna esimerkiksi ajankäyttöön värimäärittelyssä. Vakioprofiilin vertailu kuvaprofiileihin voisikin olla mielenkiintoinen aihe jatkotestauksille. Muilta osin olemme tyytyväisiä testimme onnistumiseen ja löysimme haluamiamme eroja niiden väliltä. Nämä tulokset eroavaisuuksissa auttavat tulevaisuudessa valitsemaan parhaan profiilin kuvausolosuhteiden mukaan. Tämän lisäksi testien tulokset antavat osviittaa siitä, miten eri profiilit käyttäytyvät jälkityöstössä. Opinnäytteemme tuloksia lukiessa pitää muistaa, että tulokset eivät kerro suoraa totuutta vaan antavat yleiset perustelut profiilien käyttöön eri valo-olosuhteissa.

Aiheemme on sidoksissa nopeasti muuttuvaan teknologiaan. Kameramallit, profiilit ja editointiohjelmistot päivittyvät ominaisuuksiltaan vuosittain. Tällöin raportissamme esitelty työnkulku saattaa tulevaisuudessa muuttua varsinkin ohjelmistojen osalta. Uskomme, että kamerateknologian kehitys tuo mukanaan uusia toimintatapoja, mutta aineistossamme esitetyt digitaalisen videokuvauksen perusteet pitävät paikkaansa vielä tulevaisuudessa. Kiinnostavaa on myös tarkkailla kuvaprofiilien välttämättömyyttä tekniikan kehittyessä. Tullaanko profiileja enää edes tarvitsemaan, jos esimerkiksi uudet koodekit, kameroiden kasvava bittisyys ja muut videon pakkausteknologiat mahdollistavat videoiden paremman jälkikäsittelyn.

# **Lähteet**

- Adobe. 2011. NTSC and PAL video standards. [https://www.adobe.com/devnet/flash/learning\\_guide/video/part06.htm](https://www.adobe.com/devnet/flash/learning_guide/video/part06.html) [l.](https://www.adobe.com/devnet/flash/learning_guide/video/part06.html) 21.1.2020.
- Ahmad, I. 2020. The state of video marketing 2019-2020 [Infographic]. [https://www.socialmediatoday.com/news/the-state-of-video](https://www.socialmediatoday.com/news/the-state-of-video-marketing-2019-2020-infographic/571553)[marketing-2019-2020-infographic/571553.](https://www.socialmediatoday.com/news/the-state-of-video-marketing-2019-2020-infographic/571553) 27.3.2020.
- Aldred, J. 2016. Easy but powerful colour correction and grading using colour wheels. [https://www.diyphotography.net/easy-colour-correction](https://www.diyphotography.net/easy-colour-correction-grading-using-colour-wheels/)[grading-using-colour-wheels.](https://www.diyphotography.net/easy-colour-correction-grading-using-colour-wheels/) 5.5.2020.
- Allard, M. 2016. Looks, picture profiles, LUTs and Log Why, when and how you should use them. [https://www.newsshooter.com/2015/07/27/looks-picture-profiles-luts](https://www.newsshooter.com/2015/07/27/looks-picture-profiles-luts-and-log-why-when-and-how-you-should-use-them/)[and-log-why-when-and-how-you-should-use-them.](https://www.newsshooter.com/2015/07/27/looks-picture-profiles-luts-and-log-why-when-and-how-you-should-use-them/) 5.3.2020.
- Asus. 2020. ROG SWIFT PG279Q specifications [https://www.asus.com/fi/Monitors/ROG-SWIFT-](https://www.asus.com/fi/Monitors/ROG-SWIFT-PG279Q/specifications)[PG279Q/specifications.](https://www.asus.com/fi/Monitors/ROG-SWIFT-PG279Q/specifications) 9.3.2020.
- BBC. 2020. High dynamic range television and hybrid Log-Gamma. [https://www.bbc.co.uk/rd/projects/high-dynamic-range.](https://www.bbc.co.uk/rd/projects/high-dynamic-range) 12.3.2020.
- Borrowlenses. 2018. 10 common video file formats, codecs, and containers. <https://www.borrowlenses.com/blog/video-file-formats.> 8.4.2020.
- Brown, L. 2020. How to use Davinci Resolve for automatic video color Correction. [https://filmora.wondershare.com/davinci-resolve/use](https://filmora.wondershare.com/davinci-resolve/use-automatic-color-correction-resolve.html)[automatic-color-correction-resolve.html.](https://filmora.wondershare.com/davinci-resolve/use-automatic-color-correction-resolve.html) 9.3.2020.
- Burkhart, J. & York, M. 2008. The videomaker guide to video production. Elsevier Inc.
- Canon Finland. 2020. Canon Log -päivityspalvelu. [https://www.canon.fi/support/consumer\\_products/products/cameras/d](https://www.canon.fi/support/consumer_products/products/cameras/digital_slr/eos-5d-mark-iv.html?type=important&faqdetailid=tcm:22-1564487) igital\_slr/eos-5d-mark-iv.html?type=important&fagdetailid=tcm:22-[1564487.](https://www.canon.fi/support/consumer_products/products/cameras/digital_slr/eos-5d-mark-iv.html?type=important&faqdetailid=tcm:22-1564487) 6.3.2020.
- Color Grading Central. 2019. Color grading getting cinematic colors. [https://www.youtube.com/watch?v=zmW1AU70ruI.](https://www.youtube.com/watch?v=zmW1AU70ruI) 7.4.2020.
- Cooper, N. 2019. Lossless Codecs and Lossy Codecs: What does that mean? [https://www.promax.com/blog/lossless-codecs-and-lossy-codecs](https://www.promax.com/blog/lossless-codecs-and-lossy-codecs-what-does-that-mean)[what-does-that-mean.](https://www.promax.com/blog/lossless-codecs-and-lossy-codecs-what-does-that-mean) 8.4.2020.
- Creative Bloq. 2020. Video editing software: The 17 best tools for 2020. [https://www.creativebloq.com/features/best-video-editing-software](https://www.creativebloq.com/features/best-video-editing-software-for-designers)[for-designers.](https://www.creativebloq.com/features/best-video-editing-software-for-designers) 7.4.2020.
- Datacolor. 2020. Spyder5EXPRESS. [https://www.datacolor.com/photography-design/spyder5express/.](https://www.datacolor.com/photography-design/spyder5express/) 21.1.2020.
- D'Costa, F. 2019. Shooting S-Log2 vs Cine4 on the Sony A7III. 4K Shooters. 27.3.2019. [https://www.4kshooters.net/2019/03/27/shooting-slog-2](https://www.4kshooters.net/2019/03/27/shooting-slog-2-vs-cine4-on-the-sony-a7iii/) [vs-cine4-on-the-sony-a7iii/.](https://www.4kshooters.net/2019/03/27/shooting-slog-2-vs-cine4-on-the-sony-a7iii/) 14.1.2020.
- Faris, C. 2018. How to color grade Log! Davinci Resolve color correction Tutorial. [https://www.youtube.com/watch?v=mRE1eCsHQ5U.](https://www.youtube.com/watch?v=mRE1eCsHQ5U) 4.3.2020.
- Fairlough, S. 2019. How to... set your camera's white balance for video shoots. [https://camerajabber.com/how-to-set-your-cameras-white-balance](https://camerajabber.com/how-to-set-your-cameras-white-balance-for-video-shoots)[for-video-shoots.](https://camerajabber.com/how-to-set-your-cameras-white-balance-for-video-shoots) 14.4.2020.
- Filmic inc. 2019. The cinematographer kit:
- LogV2 Astounding levels of dynamic range. [https://www.filmicpro.com/cinematographer-kit.](https://www.filmicpro.com/cinematographer-kit) 6.3.2020.
- F2fsoft. 2020. Sony XAVC S vs AVCHD: What are the differences? [https://www.f2fsoft.com/avchd-video-converter/xavcs-vs-avchd/.](https://www.f2fsoft.com/avchd-video-converter/xavcs-vs-avchd/) 12.2.2020.
- Hardy, R. 2015. A beginner's guide to shooting & grading log footage. [https://nofilmschool.com/2015/11/beginners-guide-shooting-grading](https://nofilmschool.com/2015/11/beginners-guide-shooting-grading-log-footage)[log-footage.](https://nofilmschool.com/2015/11/beginners-guide-shooting-grading-log-footage) 12.3.2020.
- Harrington, R. 2018. What is a lookup table lut. [https://skylum.com/fi/blog/what](https://skylum.com/fi/blog/what-is-a-lookup-table-lut)[is-a-lookup-table-lut.](https://skylum.com/fi/blog/what-is-a-lookup-table-lut) 23.4.2020.
- Horton, A. 2016. Color grading vs. color correction, explained. [https://vimeo.com/blog/post/color-grading-vs-color-correction](https://vimeo.com/blog/post/color-grading-vs-color-correction-explained/)[explained/.](https://vimeo.com/blog/post/color-grading-vs-color-correction-explained/) 16.3.2020.
- Hullfish, S. 2013. The art and technique of digital color correction. Focal press.
- Hurkman, A. 2014. The color correction handbook: Professional techniques for video and cinema. Peachpit press.
- Inhofer, P. 2016. What is a lut (and how do you use a lut)? [https://mixinglight.com/color-tutorial/understanding-luts.](https://mixinglight.com/color-tutorial/understanding-luts) 23.4.2020.
- Inventome. 2018. Sony A7s how to expose cine or log? [https://www.inventome.com/blog/sony-a7s-how-to-expose-cine-or](https://www.inventome.com/blog/sony-a7s-how-to-expose-cine-or-log)[log.](https://www.inventome.com/blog/sony-a7s-how-to-expose-cine-or-log) 14.1.2020.
- Kroll, N. 2016. Davinci Resolve tip: Using a color chart to match your shots. The Beat. 14.1.2016. [https://www.premiumbeat.com/blog/davinci-resolve](https://www.premiumbeat.com/blog/davinci-resolve-tip-using-a-color-chart-to-match-your-shots/)[tip-using-a-color-chart-to-match-your-shots/.](https://www.premiumbeat.com/blog/davinci-resolve-tip-using-a-color-chart-to-match-your-shots/) 20.1.2020.
- Leger, H. 2019. Hybrid Log Gamma: everything you need to know about HLG HDR. TechRadar. [https://www.techradar.com/news/hybrid-log](https://www.techradar.com/news/hybrid-log-gamma-what-you-need-to-know-about-hlg)[gamma-what-you-need-to-know-about-hlg.](https://www.techradar.com/news/hybrid-log-gamma-what-you-need-to-know-about-hlg) 20.1.2020.
- Manion. C. 2017. 10 Vlogs for the aspiring photographer and videographer. [https://www.wearemindscape.com/blog/10-vlogs-for-the-aspiring](https://www.wearemindscape.com/blog/10-vlogs-for-the-aspiring-photographer-and-videographer)[photographer-and-videographer.](https://www.wearemindscape.com/blog/10-vlogs-for-the-aspiring-photographer-and-videographer) 6.3.2020.
- Market Research Future. 2019. Digital camera market 2019 global trends, size, competitors strategy, regional study and profit growth by forecast to 2022. [https://www.marketwatch.com/press-release/digital-camera](https://www.marketwatch.com/press-release/digital-camera-market-2019-global-trends-size-competitors-strategy-regional-study-and-profit-growth-by-forecast-to-2022-2019-04-08.)[market-2019-global-trends-size-competitors-strategy-regional-study](https://www.marketwatch.com/press-release/digital-camera-market-2019-global-trends-size-competitors-strategy-regional-study-and-profit-growth-by-forecast-to-2022-2019-04-08.)[and-profit-growth-by-forecast-to-2022-2019-04-08.](https://www.marketwatch.com/press-release/digital-camera-market-2019-global-trends-size-competitors-strategy-regional-study-and-profit-growth-by-forecast-to-2022-2019-04-08.) 27.3.2020.
- Miettinen, E. 2019. Tunnelman luominen videoon värimäärittelyllä. Kareliaammattikorkeakoulu. Media-alan koulutusohjelma. Opinnäytetyö. [http://urn.fi/URN:NBN:fi:amk-2019061517037.](http://urn.fi/URN:NBN:fi:amk-2019061517037) 9.3.2020.
- Nulph, R. G. 2008. Applying 3-point lighting. Teoksessa Burkhart, J. & York, M. 2008. The videomaker guide to video production. Yhdysvallat: Focall Press, 156-160.
- PC-Gamut. 2018. Näytön ja TV:n värisäädöt. [https://pc](https://pc-gamut.net/tekniikka/default.html)[gamut.net/tekniikka/default.html.](https://pc-gamut.net/tekniikka/default.html) 26.5.2020.
- Radev, V. 2018. The best Cine4 settings for your Sony mirrorless camera. 7.3.2018. [https://www.4kshooters.net/2018/03/07/the-best-cine4](https://www.4kshooters.net/2018/03/07/the-best-cine4-settings-for-your-sony-mirrorless-camera/) [settings-for-your-sony-mirrorless-camera/.](https://www.4kshooters.net/2018/03/07/the-best-cine4-settings-for-your-sony-mirrorless-camera/) 20.1.2020.
- Radev, V. 2019. Hybrid Log Gamma (HLG) vs Cine4 Which Sony A7III picture profile to use? 10.9.2018. [https://www.4kshooters.net/2018/09/10/hybrid-log-gamma-hlg-vs](https://www.4kshooters.net/2018/09/10/hybrid-log-gamma-hlg-vs-cine4-which-sony-a7iii-picture-profile-to-use/)[cine4-which-sony-a7iii-picture-profile-to-use/.](https://www.4kshooters.net/2018/09/10/hybrid-log-gamma-hlg-vs-cine4-which-sony-a7iii-picture-profile-to-use/) 14.1.2020.
- Richter, F. 2020. Digital camera sales dropped 87% since 2010. [https://www.statista.com/chart/5782/digital-camera-shipments/.](https://www.statista.com/chart/5782/digital-camera-shipments/) 14.5.2020.
- Roberts, M. 2020. MBR Color Corrector 3. [http://www.mattroberts.org/MBR\\_Color\\_Corrector/index.html.](http://www.mattroberts.org/MBR_Color_Corrector/index.html) 20.4.2020.
- Romeyn, J. 2018. Why you should be shooting in SLOG | SLOG2, SLOG3 picture profile. [https://www.youtube.com/watch?v=cIgp0e5NI10.](https://www.youtube.com/watch?v=cIgp0e5NI10) 16.1.2020.
- Ruether, T. 2019. Video Codecs and Encoding: Everything You Should Know (Update). [https://www.wowza.com/blog/video-codecs-encoding.](https://www.wowza.com/blog/video-codecs-encoding) 8.4.2020.
- Sony Corporation. 2015. Setting basic contrast/coloring (gamma/color mode). [https://helpguide.sony.net/di/pp/v1/en/contents/TP0000909109.html.](https://helpguide.sony.net/di/pp/v1/en/contents/TP0000909109.html) 17.1.2020.
- Sony Corporation. 2016. Gamma disp. assist.
	- [https://helpguide.sony.net/ilc/1540/v1/en/contents/TP0000908948.ht](https://helpguide.sony.net/ilc/1540/v1/en/contents/TP0000908948.html) [ml.](https://helpguide.sony.net/ilc/1540/v1/en/contents/TP0000908948.html) 12.3.2020.
- Sony Corporation. 2018a. Kuvaprofiili.
	- <https://helpguide.sony.net/ilc/1720/v1/fi/contents/TP0001665216.html> . 14.1.2020.
- Sony Corporation. 2018b. Videotallennusmuodot.
	- <https://helpguide.sony.net/ilc/1720/v1/fi/contents/TP0001665298.html> . 12.2.2020.
- Sony Corporation. 2019a. Corporate report 2019.

[https://www.sony.net/SonyInfo/IR/library/corporatereport/CorporateR](https://www.sony.net/SonyInfo/IR/library/corporatereport/CorporateReport2019_E.pdf) [eport2019\\_E.pdf.](https://www.sony.net/SonyInfo/IR/library/corporatereport/CorporateReport2019_E.pdf) 30.4.2020.

- Sony Corporation. 2019b. Unlocking the creative freedom of S-Log. [https://support.d](https://support.d-imaging.sony.co.jp/support/ilc/movie/en/grading/index.html)
	- [imaging.sony.co.jp/support/ilc/movie/en/grading/index.html.](https://support.d-imaging.sony.co.jp/support/ilc/movie/en/grading/index.html) 12.2.2020.
- Sony Corporation. 2020. Introduction to picture profile.
	- [https://www.sony.com/electronics/support/res/manuals/W001/W0014](https://www.sony.com/electronics/support/res/manuals/W001/W0014771M.pdf) [771M.pdf.](https://www.sony.com/electronics/support/res/manuals/W001/W0014771M.pdf) 14.1.2020.
- Statista. 2020. Digital camera sales dropped 87% since 2010. [https://www.statista.com/chart/5782/digital-camera-shipments.](https://www.statista.com/chart/5782/digital-camera-shipments) 27.5.2020.
- Steiner, M. 2018. Sony picture profiles: Cine4 vs S-Log 2. [https://www.youtube.com/watch?v=CmH9p1DtuSk.](https://www.youtube.com/watch?v=CmH9p1DtuSk) 16.1.2020.
- Steiner, S. C. 2016. What is focus peaking? [https://www.bhphotovideo.com/explora/photography/tips-and](https://www.bhphotovideo.com/explora/photography/tips-and-solutions/what-focus-peaking)[solutions/what-focus-peaking.](https://www.bhphotovideo.com/explora/photography/tips-and-solutions/what-focus-peaking) 12.3.2020.
- StudioBinder Inc. 2020. Color grading vs. color correction process for video: a complete guide. [https://www.studiobinder.com/blog/color-grading-vs](https://www.studiobinder.com/blog/color-grading-vs-color-correction-process/)[color-correction-process.](https://www.studiobinder.com/blog/color-grading-vs-color-correction-process/) 11.5.2020.
- Tomkies, P. 2019. Understanding bit-depth and color rendition for video. [https://www.videomaker.com/article/c02/19251-understanding-bit](https://www.videomaker.com/article/c02/19251-understanding-bit-depth-and-color-rendition-for-video)[depth-and-color-rendition-for-video.](https://www.videomaker.com/article/c02/19251-understanding-bit-depth-and-color-rendition-for-video) 5.3.2020.
- Undone, G. 2019. Sony picture profiles & dynamic range guide (Cine vs S-Log vs HLG).

https://www.youtube.com/watch?v=D2iqEDUe1qq&start=639. 5.3.2020.

- Väyrynen, T. 2017. Värimäärittely sosiaaliseen mediaan tuotetuissa videoissa. Karelia-ammattikorkeakoulu. Media-alan koulutusohjelma. Opinnäytetyö. [http://urn.fi/URN:NBN:fi:amk-2017121120648.](http://urn.fi/URN:NBN:fi:amk-2017121120648) 9.3.2020.
- Wikipedia. 2019a. Log profile. [https://en.wikipedia.org/wiki/Log\\_profile.](https://en.wikipedia.org/wiki/Log_profile) 6.3.2020.
- Wikipedia. 2019b. Värisyvyys. [https://fi.wikipedia.org/wiki/V%C3%A4risyvyys.](https://fi.wikipedia.org/wiki/V%C3%A4risyvyys) 30.3.2020.
- Wikipedia. 2019c. Hybrid Log-Gamma. [https://en.wikipedia.org/wiki/Hybrid\\_Log-](https://en.wikipedia.org/wiki/Hybrid_Log-Gamma)[Gamma.](https://en.wikipedia.org/wiki/Hybrid_Log-Gamma) 12.3.2020.
- Wikipedia. 2019d. PAL. [https://fi.wikipedia.org/wiki/PAL.](https://fi.wikipedia.org/wiki/PAL) 21.1.2020.
- Wikipedia. 2020a. Rec. 709. [https://en.wikipedia.org/wiki/Rec.\\_709.](https://en.wikipedia.org/wiki/Rec._709) 16.3.2020.
- Wikipedia. 2020b. Advanced Audio Coding.
	- [https://en.wikipedia.org/wiki/Advanced\\_Audio\\_Coding.](https://en.wikipedia.org/wiki/Advanced_Audio_Coding) 8.4.2020.
- Wright, S. 2010. Digital compositing for film and video. Focal press.
- X-rite. 2020. Color checker® classic.

[https://www.xrite.com/categories/calibration-profiling/colorchecker](https://www.xrite.com/categories/calibration-profiling/colorchecker-classic)[classic.](https://www.xrite.com/categories/calibration-profiling/colorchecker-classic) 21.1.2020.

X-Rite Photo & Video. 2016. The color checker video workflow with Davinci Resolve.

[https://www.youtube.com/watch?v=Gm0HWEql3z4.](https://www.youtube.com/watch?v=Gm0HWEql3z4) 21.1.2020.